# **Schlussbericht**

der Forschungsstelle(n)

FSt. 1, Lehrstuhl für Verkehrssysteme und -logistik

zu dem über die

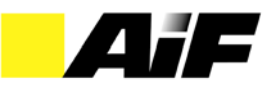

im Rahmen des Programms zur Förderung der industriellen Gemeinschaftsforschung und -entwicklung (IGF)

> vom Bundesministerium für Wirtschaft und Technologie aufgrund eines Beschlusses des Deutschen Bundestages

> > geförderten Vorhaben **Nr. 15588N**

*Führungsinformationssystem (FIS) für Speditionen*

(Bewilligungszeitraum: 01. August 2008 - 31. Oktober 2010)

der AiF-Forschungsvereinigung

Logistik

Dortmund, 13. Januar 2011<br>Ort. Datum

Name und Unterschrift des/der Projektleiter(s) an der/den Forschungsstelle(n)

Gefördert durch:

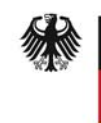

Bundesministerium für Wirtschaft und Technologie

aufgrund eines Beschlusses des Deutschen Bundestages

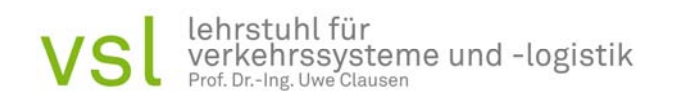

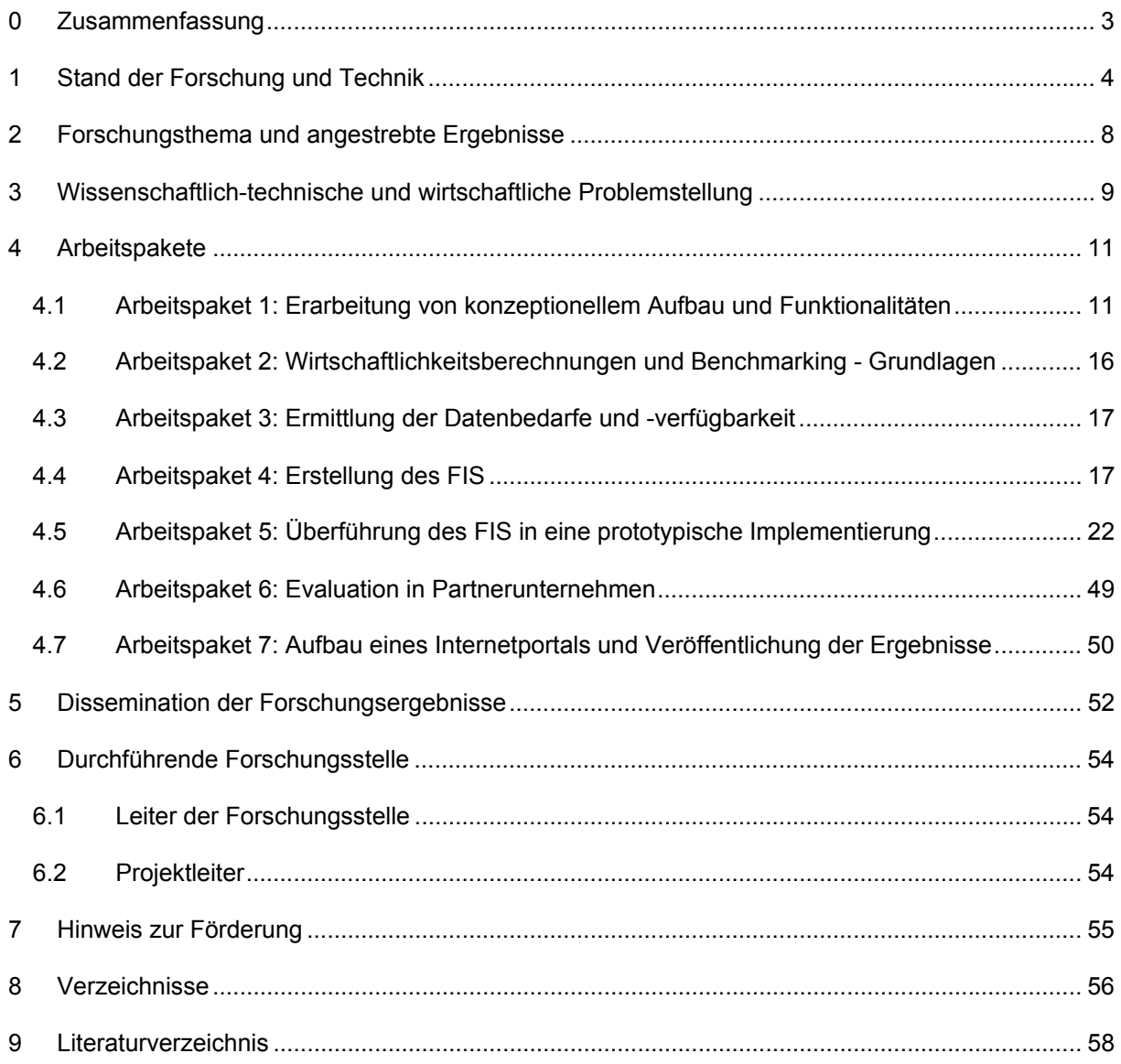

## **0 Zusammenfassung**

Der deutsche Speditionsmarkt wurde bis 1993 reglementiert. Für das Controlling hatte dies zwei wichtige Konsequenzen. Aufgrund verminderter Anreize zur Innovation und Produktivitätssteigerung herrschte eine mangelnde Wettbewerbsdynamik. Dadurch sahen sich die Wenigsten gezwungen, adäquate Controllingsysteme zur Verbesserung der Unternehmenssteuerung aufzubauen. Sie hatte eine Zersplitterung des Marktes in viele kleine und mittlere Unternehmen zur Folge. Zahlreiche Marktteilnehmer erreichen nicht die notwendige kritische Unternehmensgröße, um den administrativen Aufwand für die Einführung und Umsetzung eines umfassenden Controllingsystems zu rechtfertigen. Hier setzt das hier beschriebene Forschungsprojekt "Führungsinformationssystem (FIS) für Speditionen" an.

Das Ziel des Forschungsvorhabens war die Entwicklung eines Führungsinformationssystems, welches ein Kennzahlensystem zur Abbildung von Speditionen und ausgewählte Methoden zur Bewertung betrieblich relevanter Investitionsentscheidungen beinhaltet. Darüber hinaus wird das FIS ein Benchmarking der teilnehmenden Unternehmen ermöglichen. Das FIS ist modular aufgebaut, um eine einfache Implementierung in den Unternehmen zu ermöglichen. Es besteht aus drei Bausteinen, die einzeln oder in beliebiger Kombination verwendet werden können.

Diesbezüglich wurden Zunächst der konzeptionelle Aufbau und die Funktionalitäten für das Führungsinformationssystem festgelegt. Anschließend wurden die zu verwendenden Methoden für die Wirtschaftlichkeitsberechnungen erarbeitet und geeignete Kennzahlen für das Benchmarking-Modul festgelegt. Im Anschluss hieran erfolgte die Auswahl der Kennzahlen, welche diese Prozesse charakterisieren.

In einem weiteren Schritt wurden die tatsächlichen Datenbedarfe und deren Verfügbarkeit abgeglichen. In vorausgegangen Projekten wurde deutlich, dass leicht eine Situation der Informationsflut erzeugt werden kann. Darüber hinaus stehen die zur Kennzahlenbildung notwendigen Daten oftmals nicht in der notwendigen Form zur Verfügung.

Schließlich wurde das FIS für Speditionen erstellt und wird derzeit in eine prototypische Anwendung überführt. Dazu wurden die Kennzahlen in Struktur-, Leistungs-, Qualitäts- und Finanzkennzahlen eingeteilt und auf der Basis sachlogischer Abhängigkeiten ein Kennzahlensystem erzeugt.

Weiterhin wurden generische Ursache-Wirkungs-Ketten festgelegt. Sie unterstützen die Unternehmen bei der Suche nach Schwachstellen, da sie Anhaltspunkte für die Suche nach Veränderungen liefern können.

Um einen Anwendungsbezug herzustellen, wurde das Projekt durch eine Reihe von Praxispartnern unterstützt und begleitet. Sie standen für Prozessaufnahmen, Diskussionen der Ergebnisse und den Test des fertigen FIS zur Verfügung.

## **Das Ziel des Vorhabens wurde erreicht.**

#### **1 Stand der Forschung und Technik**

Der deutsche Speditionsmarkt wurde bis 1993 reglementiert. Diese Reglementierung umfasste die Vergabe von Konzessionen, deren Kontingentierung und die Tarifpreisbindung. Für das Controlling in Speditionen hatte die Reglementierung im Wesentlichen zwei Konsequenzen: die Tarifbindung und Kontingentierung der Güterverkehrsunternehmen führte zu einer mangelnden Wettbewerbsdynamik infolge verminderter Anreize zur Innovation und Produktivitätssteigerung [BER92]. Aufgrund des mangelnden Wettbewerbsdrucks sahen sich die Wenigsten gezwungen, adäquate Controllingsysteme zur Verbesserung der Unternehmenssteuerung aufzubauen. Die Konzessionierung wiederum hatte eine Zersplitterung des Marktes in viele kleine und mittlere Unternehmen zur Folge. Im Jahr 2004 existierten in Deutschland rund 15.000 Speditionen; der durchschnittliche Jahresumsatz der Unternehmen betrug 2,9 Mio. EUR [DES06]. Hieraus wird deutlich, dass zahlreiche Marktteilnehmer nicht die notwendige kritische Unternehmensgröße erreichen, um den administrativen Aufwand für die Einführung und Umsetzung eines umfassenden Controllingsystems erbringen zu können. Vor diesem Hintergrund wird verständlich, warum das Controlling gerade in der Speditionsbranche lange Zeit eine untergeordnete Rolle spielte [CLA03]. Auch rund 14 Jahre nach der Harmonisierung des Binnenmarktes ist noch zu beobachten, dass viele Speditionen kein umfassendes Controlling in ihrem Unternehmen verankert haben. Die Ergebnisse einer eigenen Untersuchung des Lehrstuhls für Verkehrssysteme und -logistik haben gezeigt, dass 62% der Unternehmen bis 50 Mitarbeiter und immer noch ein Drittel der Unternehmen zwischen 50 und 200 Mitarbeitern kein betriebsumfassendes Controlling in ihrem Unternehmen implementiert haben (vgl. Abbildung 1-1[SCH06]).

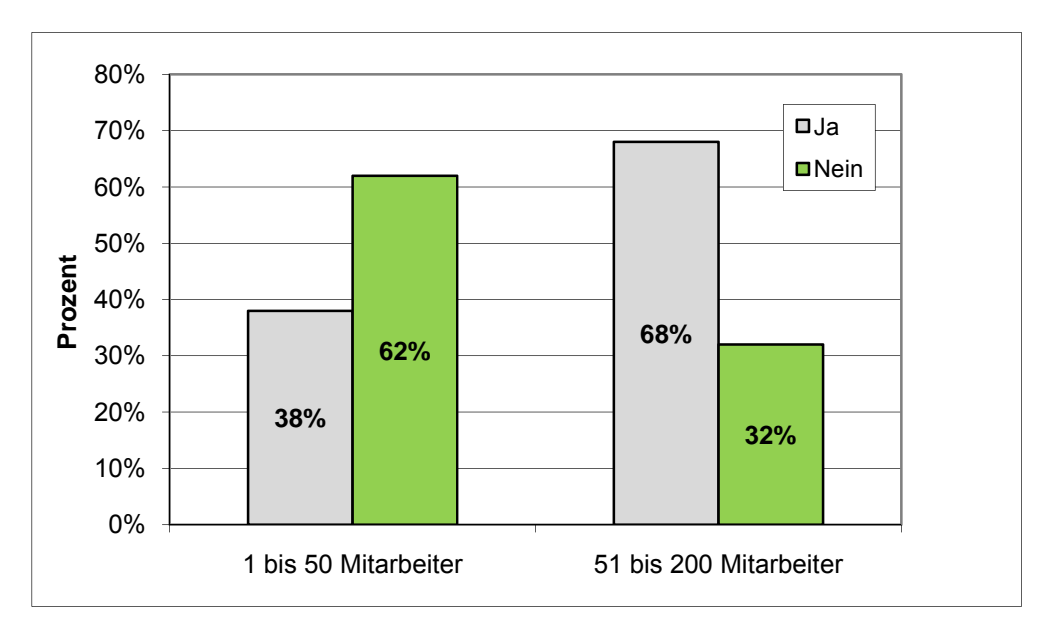

#### **Abbildung 1-1: Einsatz eines umfassenden Controllingsystems in KMU Speditionen**

Durch die Marktöffnung, insbesondere durch die EU-Osterweiterung, wurde der Wettbewerb verschärft. Eine Folge davon ist eine zunehmende Insolvenzquote, die im Jahr 2004 erstmals leicht rückläufig war [BGL07]. Als weitere Folge der Aufhebung der Tarifbindung fielen die Erlöse für Transportleistungen um 30 bis 50% [DGM96]. Ein signifikanter Anstieg wurde seither nicht beobachtet. Die durchschnittlichen Gewinnmargen des Gewerbes liegen für den Transportbereich bei 1 bis 3% vom Umsatz [DVZ05][MER06].

Daraus entstehen zwei Konsequenzen für Speditionen: zunächst besteht die Notwendigkeit, eine regelmäßige und dauerhafte Kostenkontrolle einzurichten. Darüber hinaus ergibt sich eine konsequente Suche nach Möglichkeiten zur Leistungssteigerung oder Kostensenkung. Letzteres entsteht aus dem Erfordernis, dem Preiswettbewerb standzuhalten. Dies umfasst sowohl wettbewerbsfähige Preise, aber ebenso Margen, welche die Fortführung des Unternehmensbetriebs gestatten.

Voraussetzung für beides ist die Einführung und Verwendung eines umfassenden Controlling im Unternehmen. Die Relevanz wird weiterhin aus Berichten über Speditionen deutlich, welche eine Insolvenz abwenden konnten oder schwierige Restrukturierungsphasen erfolgreich gestaltet haben [WÖH05][HAS05][BOT06]. Auch im Rahmen der veränderten Kreditvergaberichtlinie nach Basel II spielt der Aufbau eines anwendungsgerechten Controlling im Unternehmen eine wichtige Rolle [JON04][SCH05a].

Der positive Beitrag eines funktionierenden Controlling wurde durch Bauer im Rahmen einer empirischen Erhebung für Industrieunternehmen nachgewiesen [BAU02]. Obwohl Industrieunternehmen mit mehr als 200 Mitarbeitern untersucht wurden, ist anzunehmen, dass die Ergebnis auch auf kleinere Unternehmen der Dienstleistungsbranche zu übertragen sind. Eine Adaption des Controlling-Instrumentariums ist hierzu Voraussetzung.

Um ein adäquates Controlling in der Spedition einzuführen, ist die Definition geeigneter Kennzahlen notwendig. Finanzkennzahlen sind zunächst einmal unspezifisch, Leistungs- und Qualitäts- sowie Strukturkennzahlen sind hingegen branchenspezifisch geprägt. Während es für den Bereich der innerbetrieblichen Logistik eine Reihe von VDI-Normen gibt, die geeignete Kennzahlen, z. B. zur Leistungsfähigkeit des Warenausgangs, definieren [VDI4400], existieren aufgrund der bereits geschilderten historischen Entwicklungen solche Kennzahlen für Dienstleister im Speditionsbereich nicht.

Im Arbeitskreis "Logistik-Controlling" wurden von Weber Leistungskennzahlen für den Werkverkehr erarbeitet. Grundsätzlich sind diese für den Güterverkehr zu verwenden [WEB93]. Jedoch können sich beide Kennzahlensysteme hinsichtlich ihrer Zielsetzungen unterscheiden. Dies hat zur Folge, dass für den gewerblichen Güterverkehr zusätzliche Kennzahlen notwendig sind, welche die Zielsetzungen Zeit, Flexibilität und Qualität der Leistung stärker berücksichtigen [SCH05b]. Qualitätskennzahlen für Transport und Umschlag wurden nicht entwickelt.

Auch Piontek hat versucht diesen Mangel zu beheben [PIO99]. Wie schon bei Weber, beschreiben die vorgestellten Kennzahlen jedoch lediglich den Distributionsbereich eines Industrie- bzw. Handelsunternehmens. Eine Überschneidung mit speditionellen Anforderungen ist dabei gegeben, eine vollständige Abdeckung für einen Dienstleister kann aufgrund divergenter Zielsysteme jedoch nicht erreicht werden.

Im Rahmen des vorliegenden Forschungsvorhabens werden daher vorhandene Kennzahlen um weitere, die speditionellen Tätigkeiten und Ziele abbildende, ergänzt.

Allgemeine Kennzahlensysteme zur Abbildung finanzwirtschaftlicher Aspekte eines Unternehmens sind bereits von verschiedenen Autoren entwickelt worden. Bei den bekanntesten Systemen handelt es sich um das ZVEI-Kennzahlensystem [ZVE76], das DuPont-Kennzahlensystem und das RL-Kennzahlensystem von Reichmann und Lachnit [REI01].

Allen genannten Systemen ist gemein, dass sie ausschließlich Finanzkennzahlen berücksichtigen. Eine Beschreibung der Leistungsfähigkeit und Qualität von Prozessen erfolgt in diesen Systemen nicht. Sie stellen daher kein geeignetes Mittel dar, um das Leistungspotenzial einer Spedition umfassend darzustellen.

Ein spezielles Logistikkennzahlensystem wurde z. B. von Syska erarbeitet [SYS90]. Es handelt sich hierbei um ein System, welches für die Logistik von produzierenden Unternehmen gebildet wurde. Aus diesem Grund gelten die bereits gemachten Einschränkungen hinsichtlich der Deckungsgleichheit der Ziele für Industrieunternehmen und Speditionen.

Ein weiteres Kennzahlensystem stammt von Weber. Hierbei handelt es sich um ein System, welches Struktur-, Leistungs- und Kostenkennzahlen zu einer Spitzenkennzahl der Logistikeffizienz verdichtet. Die von Weber beschriebene Vorgehensweise ist generisch, die Ausarbeitung obliegt den einzelnen Akteuren. Wie bereits eingangs beschrieben, handelt es sich hierbei jedoch um eine Tätigkeit, die aufgrund mangelnden Know-Hows und mangelnder Ressourcen nicht von den überwiegend kleinen und mittelständischen Speditionen erbracht werden kann [WEB93].

Reichmann entwickelte ebenfalls ein Logistik-Controlling-Kennzahlensystem. In diesem System werden Kennzahlen aus den Material-, Fertigungs- und Absatzlogistikbereichen von Industrieunternehmen hierarchisch nach den Aktivitäten der jeweiligen Logistikprozesse geordnet dargestellt [REI01]. Wie schon zuvor gilt hier die Kritik unterschiedlicher Zielsetzungen und Prozesse.

Aufgrund der verschärften Wettbewerbsbedingungen sind Unternehmen gezwungen, sich regelmäßig weiterzuentwickeln, um ihre Wettbewerbs- und Überlebensfähigkeit zu sichern [TÖP97]. Die Orientierung an der "Best Practice" stellt dabei ein wichtiges Instrument dar.

Benchmarking kann als "gezieltes Lernen durch systematischen Vergleich" definiert werden. Obwohl der Gedanke Wettbewerberinformationen zu sammeln und mit denen des eigenen Unternehmens zu vergleichen nicht neu ist, wird er weiterhin von vielen Unternehmen verfolgt.

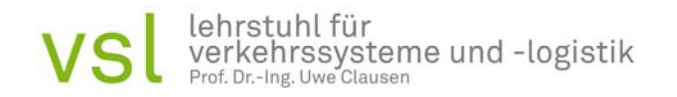

Grund hierfür sind unter anderem die Erfolge, die mit diesem Verfahren erzielt werden konnten. [KOM01] Im Gegensatz zum Betriebsvergleich kommt es beim Benchmarking darauf an, gezielt herauszufiltern, warum ein Unternehmen besser ist [TÖP97].

Dabei bildet das wettbewerbsorientierte Benchmarking eine besondere Herausforderung. Es handelt sich dabei um die Gegenüberstellung mit einem Wettbewerber. Wettbewerbsorientiertes Benchmarking kann sowohl mit einzelnen Unternehmen als auch anonym mit aggregierten Daten durchgeführt werden. Während dieser Vergleich als besonders wertvoll empfunden wird, stellt sich die Datenbeschaffung als schwierig dar [LUC01][EST97]. Dies gilt insbesondere da KMU nicht publizitätspflichtig und überdies nicht gewillt einzelne Daten herauszugeben [SIM90]. Diese Lücke soll mit Hilfe des FIS geschlossen werden.

## **2 Forschungsthema und angestrebte Ergebnisse**

Das Forschungsvorhaben "Führungsinformationssystem (FIS) für Speditionen" hat die Entwicklung eines Führungsinformationssystems für Speditionen zum Gegenstand. Das zu entwickelnde FIS soll insbesondere kleine und mittelständische Speditionen, z. B. durch eine bessere Kenntnis der eigenen Kostenstruktur, in die Lage versetzen, besser am Markt agieren zu können.

Im Rahmen des Forschungsprojektes werden alle zu gestaltenden Teilsysteme in ein MS-Office-Tool überführt. Die Bereitstellung des Tools erfolgt über eine Internet-Plattform, ebenso wie die zur Implementierung notwendigen Informationen.

## **3 Wissenschaftlich-technische und wirtschaftliche Problemstellung**

Die Hauptaufgabe eines umfassenden, individuell auf die Anforderungen eines Unternehmens zugeschnittenen Logistik-Controllings, besteht in der vereinfachten Darstellung der komplexen unternehmensinternen Geschäftsprozesse. Diese Geschäftsprozesse werden zum Beispiel durch Kennzahlen veranschaulicht. Die zur Rate gezogenen Kennzahlen basieren auf intern aufgenommenen Daten und ermöglichen eine permanente Kontrolle des Unternehmensgeschehens. Sind die Indikatoren durch ein System miteinander verbunden, so können Zusammenhänge zwischen den Teilbereichen Finanzen, Leistung oder Qualität aufgedeckt werden und auftretende Abweichung von geplanten Sollgrößen verursachungsgemäß verfolgt werden.

Für den Bereich des Logistik-Controllings existiert bereits eine Anzahl von Kennzahlen und Kennzahlsystemen. Der Großteil der bestehenden Systeme konzentriert sich auf das Zielsystem der innerbetrieblichen Beschaffung von Industrieunternehmen. Systeme, die im finanzorientierten Logistik-Controlling eingesetzt werden, umfassen die wesentlichen Kennzahlen zur finanziellen Steuerung eines erwirtschaftenden Unternehmens. Nachteilig wirkt sich jedoch die breite Anwendbarkeit und Standardisierung der Kennzahlen aus. Einerseits können diese Systeme branchenneutral angewendet werden, andererseits gibt es Übertragungsschwierigkeiten, sobald die Geschäftsstruktur von der Norm abweicht. Die Unternehmensgebiete Qualität und Leistung werden oft nicht analysiert, obwohl gerade diese Felder wichtige Kostentreiber und Optimierungspotentiale enthalten.

Zu den gebräuchlichsten finanzorientierten Kennzahlensystemen gehören das ZVEI-, das DuPontund das RL-Kennzahlensystem von Reichmann und Lachnit [ZVE86] [REI97].

Kennzahlen aus dem Bereich der innerbetrieblichen Logistik werden durch die VDI Norm 4400 festgelegt [VDI01]. Diese Norm konzentriert sich auf das Zielsystem "Industrieunternehmen", somit ist die Übertragbarkeit auf die Belange eines Güterverkehrsunternehmens nur eingeschränkt möglich. Die VDI Norm beschreibt die Bereiche Lager, Kosten, Leistung, Qualität und Transport (vgl. Tab. 1). Die Hauptaufgabe der VDI 4400 besteht darin, die Effizienz der Stückgutbeschaffungslogistik branchenunabhängig zu messen [VDI01]. Die Besonderheiten eines Güterverkehrsunternehmens, hinsichtlich der Zeitorientierung oder der kundenindividuellen Geschäftsprozesse, werden hier nicht betrachtet. Filz et al. und Syska entwickelten ebenfalls Kennzahlensysteme für die Logistik im Industrieunternehmen [FIL89] [SYS90]. Die Themenbereiche der beiden Systeme liegen nah beieinander. Filz et al. und Syska beschreiben Tätigkeiten und Prozesse des Lagers, des innerbetriebliche Transportes, sowie finanzielle, leistungsorientierte und qualitative Abläufe innerhalb einer Industrieunternehmung. Aufgrund der unterschiedlichen Prozessstruktur eines Industrie- und eines Güterverkehrsunternehmens, ist die Übertragbarkeit dieser Kennzahlensysteme ebenfalls eingeschränkt. Ein Güterverkehrsunternehmen muss mit zahlreichen externen, meist unbeeinflussbaren Faktoren kalkulieren, die während des Transportes auf der Straße auftauchen können. Diese werden von Filz et al. und Syska jedoch nicht aufgeführt.

Auch die Kennzahlensysteme von Stölzle und Gaiser, Berg und Maus sowie Pfohl und Zöllner haben die Distribution von Industrie- und Handelsunternehmen zum Gegenstand [STÖ96] [BER80] [PF91]. Die Kennzahlensysteme von Pfohl und Zöllner als auch Berg und Maus fokussieren ein nahezu deckungsgleiches Aufgabenfeld (vgl. Tabelle 3-1[CLA09]). Stölze und Gaiser konzentrieren sich vorwiegend auf den Lagerbereich, die Leistung und die Qualität eines Industrieunternehmens. Der finanzielle Sektor wird durch Stölzle und Gaiser jedoch nicht analysiert.

Zusammenfassend ist es also nicht möglich die bereits bestehenden Kennzahlensystemen lückenlos auf die Anforderungen und Prozesse eines Güterverkehrsunternehmens zu übertragen. In den aufgeführten Systemen werden vor allem Industrieunternehmen betrachtet, deren innerbetriebliche Logistik durch standardisierte Prozesse und interne Einflüsse gekennzeichnet ist. Durch diese Fokussierung werden Geschäftsprozesse, die in einem Güterverkehrsunternehmen meist stark zeitorientiert und kundenindividuell ablaufen, außer Acht gelassen. Der wesentliche Geschäftsprozess des Umschlages wird in keinem der bestehenden Systeme aufgeführt. Somit fehlen vorwiegend Kennzahlen der individuellen Teilbereiche eines Gütertransportunternehmens. Eine ganzheitliche Betrachtung dieser Unternehmen anhand der bestehenden Systeme ist demnach bisher nicht möglich. Eine Anpassung der bestehenden Kennzahlen aus dem Finanzsektor und eine Erweiterung der Leistungs- und Qualitätskennzahlen, um die Eigenschaften eines Transportunternehmens, sind jedoch denkbar.

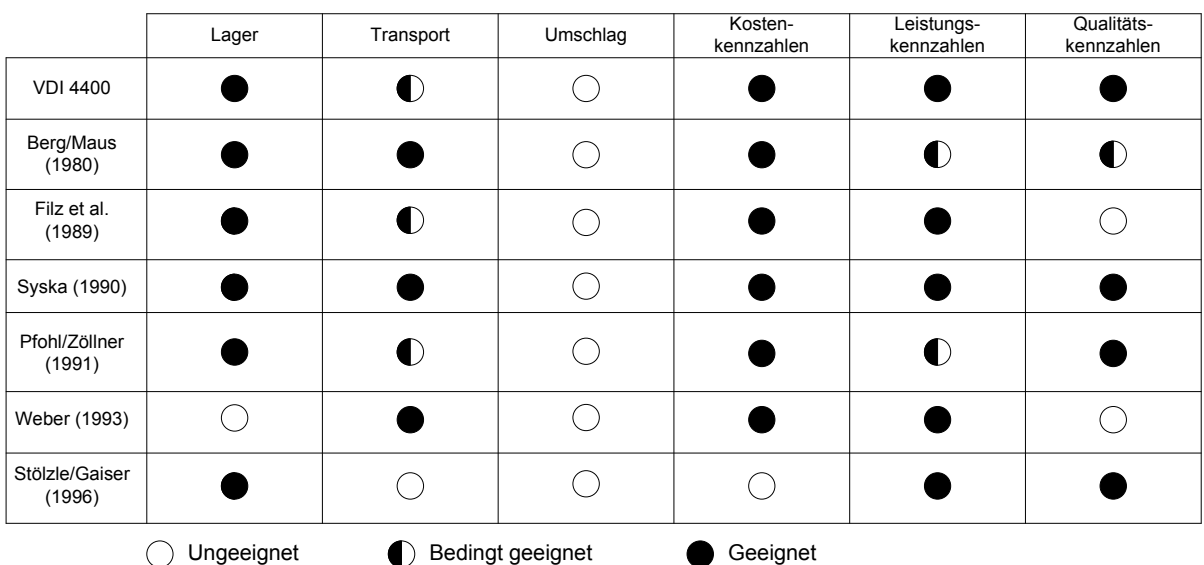

## **Tabelle 3-1: Eignung vorhandener Kennzahlensysteme**

## **4 Arbeitspakete**

Im Zuge des Projektes sind keine Anschaffungen getätigt worden. Die durchgeführten Arbeiten sind durch wissenschaftliches Personal, sowie durch studentische Hilfskräfte sachgemäß durchgeführt worden. Alle Arbeiten sind jeweils von einem wissenschaftlichen Mitarbeiter und einer studentischen Hilfskraft durchgeführt worden. Die hierbei geleisteten Arbeiten entsprechen in vollem Umfang dem begutachteten und bewilligten Antrag und waren für die Durchführung des Vorhabens notwendig und angemessen.

Die Gegenüberstellung der geplanten Arbeitsschritte zu den tatsächlich erreichen Fortschritten im Berichtszeitraum findet sich in den nachfolgenden Absätzen. Aufgrund der Erkenntnis, dass aktuell kein anwendbares Logistik-Controlling Konzept für die Transportbranche besteht, wurde die Entwicklung eines branchenspezifischen Steuerungsinstrumentes für kleine und mittelständische Speditionen durch das VSL angestoßen. Die Zielsetzung Projektes, besteht in der Bereitstellung eines Tools, dass die kontinuierlichen Prozesskontrolle und Steuerung der Kosten, Leistung und Qualität kleiner und mittelständischer Transportunternehmen anwenderfreundlich ermöglicht. Um die geforderte Praxisnähe und die einfache Anwendbarkeit zu erzeugen, wurden die erarbeiteten Ergebnisse kontinuierlich mit den involvierten Speditionen diskutiert und auf deren Anforderungen abgestimmt.

## **4.1 Arbeitspaket 1: Erarbeitung von konzeptionellem Aufbau und Funktionalitäten**

Unter der Zielsetzung der Anwenderfreundlichkeit gerecht zu werden, wurde das Führungsinformationssystem modular aufgebaut. Der Anwender besitzt die Möglichkeit zwischen einem Kennzahlensystem und einem Tool zur Wirtschaftlichkeitsberechnung zu wählen, oder sich einem online Benchmarking zu stellen. Alle Module lassen sich einzeln sowie in Kombination verwenden (vgl. Abbildung 4-1).

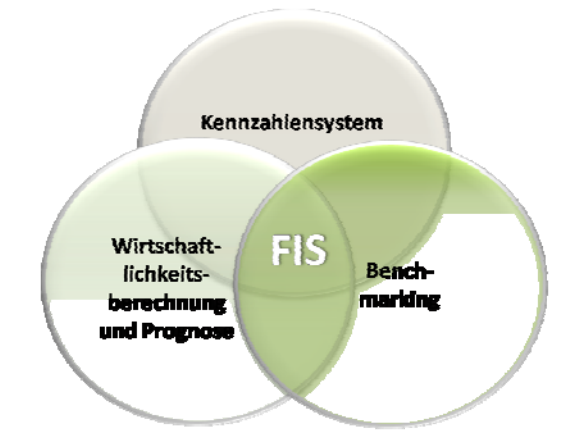

**Abbildung 4-1: Module des Führungsinformationssystems**

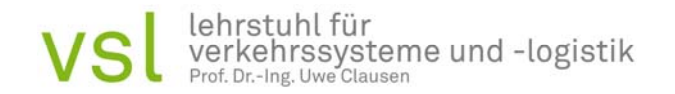

Einen Baustein des FIS stellt ein branchenspezifisches Kennzahlensystem dar, das die Betriebsführung über den aktuellen Status der Bereiche Finanzen, Leistung und Qualität des Unternehmens informiert.

#### *Recherche und Prozesserhebung*

Um einen Überblick über die Anzahl und den Inhalt bereits bestehender Kennzahlensysteme zu erhalten, wurde in einem ersten Schritt eine ausführliche Literaturrecherche durchgeführt. Nachdem zahlreiche theoretische Informationen zusammengetragen wurden, konnte das erworbene Grundlagenwissen durch Gespräche mit den involvierten Speditionen sowie deren praktischen Erfahrungen ausgebaut werden.

Die gesammelten, theoretischen Informationen führten zu der Erkenntnis, dass aktuell kein Kennzahlensystem existiert, welches die speziellen Anforderungen und Prozesse eines Straßengüterverkehrsunternehmens berücksichtigt.

Damit die zu erstellenden Kennzahlen die Ansprüche der Unternehmen der Zielbranche erfüllen, wurden anschließend die charakteristischen Prozesse einer Spedition untersucht. Durch diese Analyse konnten somit der geforderte Praxisbezug und die Branchenindividualität des Kennzahlensystems in die Systementwicklung mit einbezogen werden. Die Prozesserhebung gliederte sich in zwei Stufen. Die erste Stufe bestand aus der Dokumentation der realen Betriebsprozesse einer kleinen oder mittelständischen Spedition. Um die Prozessinformationen der unterschiedlichen Partnerbetriebe zu nutzen und miteinander zu vergleichen wurden typische Speditionsprozesse festgelegt. Darunter fielen die administrativen Abläufe "Auftragsannahme", "Rechnungsstellung" und "Schadensabwicklung" sowie die operativen Prozesse "Beladen und Entladen" und "Sammelgutumschlag". Die zweite Stufe der Prozesserhebung bestand in der Gegenüberstellung und Aggregation der unterschiedlichen Prozessausprägungen. Die erzeugten Standardprozesse wurden darauf in einzelne Prozessabschnitte zerlegt und ausführlich dokumentiert. Der Abgrenzung der Teilprozesse folgte die eingehende Untersuchung des jeweiligen Prozessinhaltes. Die Zielsetzung besteht hier in der systematischen Bestandsaufnahme der einzelnen Prozesselemente und Beziehungen zwischen den Teilprozessen und dem Gesamtprozess. Jedes Prozesselement wird dabei als ein einziges System verstanden, durch das ein Objekt durch eine Quelle hinein fließt, transformiert wird und, als Output bezeichnet, das System verlässt. Diese Objekttransformation verbraucht Ressourcen und äußert sich schließlich in einer veränderten Objektstruktur oder einem anderen Aufenthaltsortes des Objektes. In Bezug auf die analysierten Standardprozesse wird das zu transformierende Objekt als logistische Dienstleistung definiert. Diese logistische Dienstleistung kann zum einen den Transport einzelner Güter zu einem Kunden beinhalten, zum anderen können Kommissioniertätigkeiten gefordert werden. Die Erfüllung der Dienstleistung erfordert manuelle, energetische und technische Ressourcen, deren Verbrauch hinsichtlich der Datenbedarfe aufgenommen werden muss.

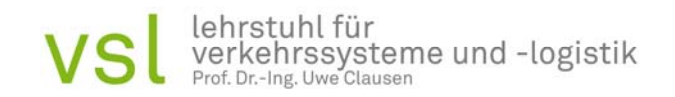

Anhand dieser intensiven Prozessuntersuchung können somit für das zu erstellende Kennzahlensystem sinnvolle und prozessnahe Kennzahlen abgeleitet und mögliche Datenquellen identifiziert werden.

#### *Kennzahlenerstellung und Kennzahlensystem*

Der erste Schritt zur Entwicklung des Kennzahlensystems bestand in der Definition der wesentlichen Unternehmensziele eines Transportunternehmens. Unter Einbezug der Partnerspeditionen wurden die Gewinnerzielung und Liquidität des Unternehmens, sowie die für Speditionen charakteristische Prozessgeschwindigkeit und Systemauslastung als relevante Ziele identifiziert. Weitere Ziele hinsichtlich der Pünktlichkeit, mit der Transportprozesse durchgeführt werden oder der Prozesssicherheit wurden ebenfalls berücksichtigt. Die ermittelten Ziele konnten in einem folgenden Schritt den dienstleistercharakteristischen Zielbereichen Finanzen, Leistung und Qualität zugeordnet werden. Der Bereich Struktur dient der Beschreibung des Unternehmens (vgl. Abbildung 4-2).

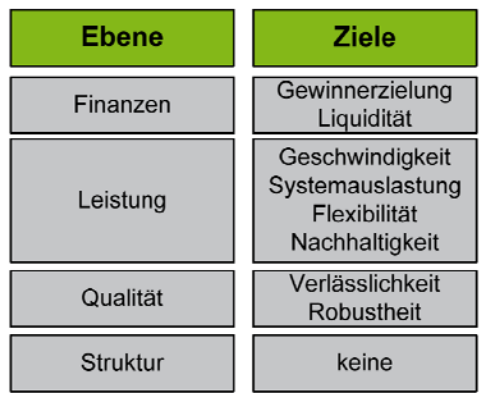

#### **Abbildung 4-2: Die vier Ebenen der Unternehmensziele**

Neben den definierten Zielen, fließen die Informationen aus den aufgenommenen Standardprozessen in die Ableitung der Kennzahlen ein. Die in einzelne Prozesselemente unterteilten Standardprozesse werden zunächst unter Berücksichtigung der definierten Zuordnungsebenen und Zielausprägungen betrachtet. So können, ausgehend von der Zielausprägung, für jedes Prozesselement spezifische Kennzahlen entwickelt werden und durch Drill-Down auf die Messebene herunter gebrochen werden (vgl. Abbildung 4-3).

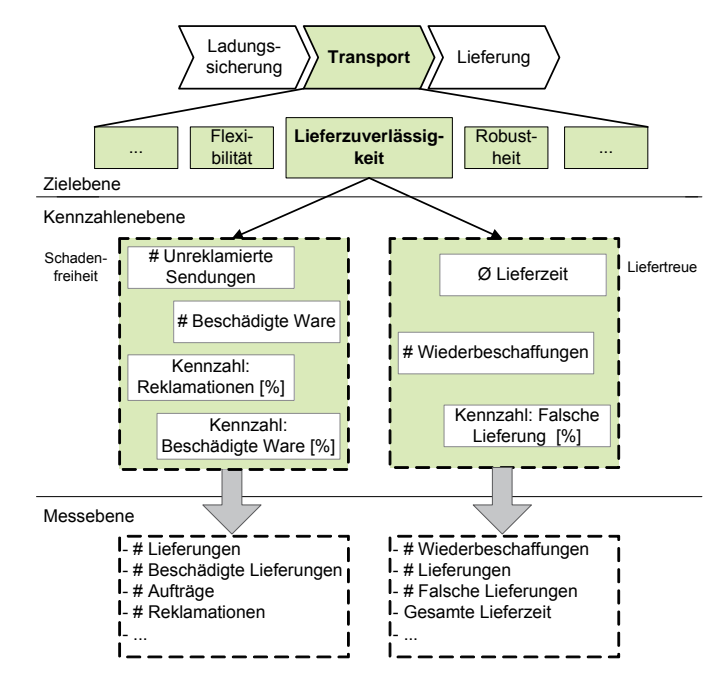

**Abbildung 4-3: Ableitung von Kennzahlen aus Zielausprägungen** 

Auf Grundlage dieser Informationen wurde eine Vorauswahl von Kennzahlen gebildet und in ein fünfstufiges, hierarchisches Kennzahlensystem überführt. Der Prototyp des Kennzahlensystems wurde im Anschluss den involvierten Speditionen vorgelegt und kritisch diskutiert. Zudem wurde geprüft, ob die entwickelten Kennzahlen die erhobenen Standardprozesse sinngemäß und korrekt widerspiegeln. Als weiteres Hilfsmittel diente ein morphologischer Kasten, welcher eine annähernd vollständige Beschreibung des Unternehmens ermöglichte (vgl. Abbildung 4-4).

Der morphologische Kasten enthält, in Anlehnung an die Ebenen des Kennzahlensystems, die Kriterien: Ziel, Organisationsbereich (des Unternehmens), Prozess und Objekt. Die Ziele haben dabei die Ausprägungen der bereits genannten Unternehmensziele. Bei den Organisationsbereichen handelt es sich z. B. um den Fuhrpark oder die Administration des Unternehmens. Die Prozessebene enthält die einzelnen Unternehmensprozesse. Die Objektebene umfasst schließlich alle möglichen Auswertungsobjekte, z. B. Fahrzeug, Kunde, Sendung etc.

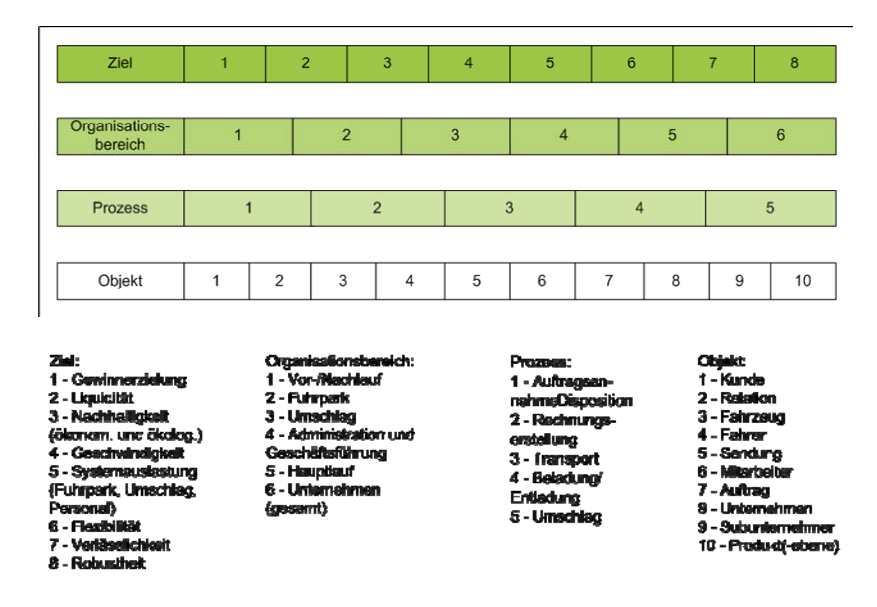

**Abbildung 4-4: Morphologischer Kasten** 

Anhand des morphologischen Kastens werden die aufgenommenen administrativen und operativen Standardprozesse dargestellt. Diese Prozessschritte gehen Hand in Hand mit den definierten Unternehmenszielen. Zusätzlich finden sich fünf Kategorien, die sich an den durchschnittlichen Abteilungen einer Spedition orientieren und zuletzt diverse zuordnungsbare Objekte. Ein Beispiel dazu ist der Umsatz, welcher zum einen für das gesamte Unternehmen und zum anderen nur für eine Produktgruppe oder einen Kunden ermittelt werden kann. In Anlehnung an dieses Schema lassen sich ca. 2000 mögliche Kombinationen bilden. Die Anzahl der möglichen Kombinationen lässt sich jedoch reduzieren, in dem einzelnen Kompositionen betrachtet und logisch bewertet werden. Beispielsweise ist die Kombination von Auftragsannahme als Prozess und der Kategorie Umschlag nicht möglich. Durch diese kritische Betrachtung reduziert sich die Zahl auf 1.500 mögliche Kombinationen. Da eine regelmäßige Überprüfung dieser Vielzahl von Kenngrößen nicht zielführend ist, wurden etwa 90 ausgewählt und zu einem unternehmensumfassenden Kennzahlensystem verdichtet.

Die Verifizierung der Datenbedarfe sowie die Praktikabilität des Kennzahlensystems stellen ebenfalls wichtige Faktoren in Anbetracht der Kennzahlenerstellung dar. Die tatsächlichen Datenbedarfe und deren Verfügbarkeit wurden in Kooperation mit den Speditionen geprüft, um eine, aus vorangegangenen Projekten bekannte, Informationsflut zu vermeiden. Im Anschluss an diese Untersuchung wurden im Fall einer kritischen Datenverfügbarkeit alternative Kennzahlen erhoben und letztendlich anwendbare, widerspruchsfreie Kennzahlen und Methoden zu deren Erhebung dokumentiert.

Der reibungslose Betrieb des Kennzahlensystems in der Praxis, erfordert zudem eine genaue Definition der Kennzahlen und Beschreibung der Datenquellen, aus denen die erforderlichen Informationen bezogen werden. Dokumentiert wurden diese Angaben anhand von Kennzahlenblättern.

Die erstellten Datenblätter dienen der Ergebnisvisualisierung, sowie der späteren Orientierungshilfe für den Anwender. In den Kennzahlenblättern werden die Definitionen der einzelnen Kennzahlen, deren Anwendungsbereich und Datenquellen sowie die individuelle Berechnungsvorschrift aufgeführt. Der Aufbau der Datenblätter ist an das übersichtliche Design der VDI eigenen Kennzahlenblätter angelehnt. Jede Kennzahl, die im FIS Verwendung findet, wird anhand eines solchen Datenblattes beschrieben.

## *Ursache-Wirkungs-Ketten*

Als weitere strategische Orientierungshilfe wurden generischen Ursache-Wirkungs-Ketten (UWK) festgelegt. Um die UWK zu erzeugen wurden die Partnerunternehmen erneut einbezogen. Anhand von Unternehmensbefragungen wurden Vorschläge überprüft und praktische Beziehungen der Kennzahlen untereinander ermittelt. Die UWK enthalten somit einzelne Kennzahlengruppen sowie deren mögliche Ausprägungen und mögliche Maßnahmen, die bei Zielabweichungen getroffen werden können. Die Ursache-Wirkungs-Ketten werden für die Bereiche "Leistung", "Qualität", "Struktur" und "Finanzen" aufgestellt.

# **4.2 Arbeitspaket 2: Wirtschaftlichkeitsberechnungen und Benchmarking - Grundlagen**

Ziel dieses Arbeitspaketes war es, geeignete Methoden für die Wirtschaftlichkeitsberechnungen, einzusetzende Benchmarks sowie gegebenenfalls neue Kennzahlen, welche in das FIS einfließen, zu ermitteln. Um das Benchmarking des FIS zu realisieren mussten ebenfalls Recherchen und Unternehmensabsprachen getätigt werden. Zuerst wurden, unter Einbezug der Speditionen, die kritischen Prozesse und Prozesselemente eines Transportunternehmens identifiziert. Die ermittelten Prozesse wurden in ihrer Grundausführung beschrieben, so dass auf diesen Ergebnissen basierend, eine Vorauswahl potentieller Kennzahlen erfolgen konnte. Diese Kennzahlen wurden in erneuter Kooperation mit den involvierten Speditionen auf Praxisrelevanz und Korrektheit geprüft. Durch die Festlegung einer kleinen Anzahl von geeigneten Benchmarkingkennzahlen aus dem Kennzahlensystem, besteht für die Unternehmungen die Möglichkeit sich einem anonymen, brancheninternen Unternehmensvergleich zu stellen. Die größte Herausforderung beim wettbewerbsorientierten Benchmarking stellt die Datenbeschaffung dar. Diese Lücke soll durch eine freiwillige Teilnahme und eine anonyme Datenauswertung geschlossen werden. Dazu wird eine Benchmarking-Plattform im Internet veröffentlicht, welche die wichtigsten Kennzahlen zum Prozessund Unternehmensvergleich enthält.

Hierfür wurde zunächst eine ausführliche Literaturrecherche zu den Methoden der Wirtschaftlichkeitsrechnung durchgeführt, in der ca. 30 relevante Quellen gesichtet und analysiert wurden. Die Ergebnisse sind in Vorbereitung auf den in Arbeitspaket 7 zu erstellenden Leitfaden dokumentiert worden. Sie dienen als Grundlage für die Auswahl einer geeigneten Methode der Wirtschaftlichkeitsberechnung.

Darüber hinaus wurden grundlegende Kennzahlen für das Benchmarking -Modul festgelegt. Im Dialog mit den Partnerunternehmen erfolgte im Rahmen des Projektausschusses im April die kritische Begutachtung der Kennzahlen, welche diese Prozesse charakterisieren.

Gestaltet wurde ein Datenblatt, welches die Kennzahlen des Kennzahlensystems beschreibt und deren Erhebung definiert. Jede Kennzahl, die im FIS Verwendung findet, wird anhand eines solchen Datenblattes beschrieben.

In diesem Arbeitspaket wurden die Zielsetzungen, geeignete Methoden für die Wirtschaftlichkeitsberechnungen, einzusetzende Benchmarks sowie gegebenenfalls neue Kennzahlen, welche in das FIS einfließen, zu ermittelt erfüllt.

## **4.3 Arbeitspaket 3: Ermittlung der Datenbedarfe und -verfügbarkeit**

Ziel des dritten Arbeitspakets ist die Verifizierung der Datenbedarfe des entwickelten Kennzahlensystems und dessen Praktikabilität.

Nachdem in den ersten beiden Arbeitspaketen die notwendigen Kennzahlen erhoben und gebildet wurden, werden hier die tatsächlichen Datenbedarfe und deren Verfügbarkeit geprüft. Basierend auf diesen Ergebnissen werden Alternativen entwickelt, die einen reibungslosen Betrieb des Kenzahlensystems gewährleisten. Das Resultat sind anwendbare Kennzahlen und Methoden zu deren Erhebung.

# **4.4 Arbeitspaket 4: Erstellung des FIS**

Im Rahmen dieses Arbeitspaketes wurde das FIS unter Berücksichtigung der Ergebnisse der vorangegangenen Arbeitspakete erstellt.

Die Einteilung der Kennzahlen in Struktur-, Leistungs-, Qualitäts- und Finanzkennzahlen wird in diesem Arbeitspaket finatisiert. Für das Prognose-Modul werden die Datenbeziehungen zum Finanzkennzahlensystem erarbeitet und abgebildet.

In diesem Arbeitspaket wurden die generischen Ursache-Wirkungs-Ketten festgelegt und finalisiert, die nachfolgend beschrieben werden:

# *Ursache-Wirkungsketten*

Um die formulierten Unternehmensziele und Kennzahlen des Kennzahlensystems nicht isoliert voneinander zu betrachten, wurden diese über Ursache-Wirkungsketten (UWK) miteinander in Beziehung gesetzt. Durch den Einsatz dieser Kausalitätsbeziehungen besteht die Möglichkeit die vielfältigen Verflechtungen zwischen den unternehmensinternen Prozessen und Ebenen sowie den internen und externen Akteuren grafisch darzustellen. Die Visualisierung und Repräsentation der Zusammenhänge besitzt schließlich einen positiven Einfluss auf die Kommunikation zwischen der Führungs- und Mitarbeiterebene und fördert das gemeinsame Strategieverständnis.

Anhand der definierten Ursache-Wirkungsketten werden einzelne Kennzahlen der formulierten Zielbereiche aufgeführt und in ihre Ausprägungen unterteilt. Weicht die dargestellte Kennzahl vom geplanten Sollwert ab, kann mit Hilfe der in den UWK beschriebenen Maßnahmen auf diese Abweichung reagiert werden. Die UWK wurden für Kennzahlen der drei Zielbereiche "Finanzen", "Leistung" und "Qualität" sowie für die Ebene "Struktur" aufgestellt.

Schließlich ermöglichen die erstellten Ursache-Wirkungsketten der Unternehmensführung die Zusammenhänge von Ursache und Wirkung zwischen den Ergebniskennzahlen und den Leistungstreibern aufzudecken. Somit kann die eigene Unternehmensstrategie, durch ständige Verbesserung und Anpassung der Prozesse, erfolgreich verfolgt werden. Im Folgenden werden exemplarisch Ursache-Wirkungsketten der Zielbereiche vorgestellt.

#### *Ursache-Wirkungskette des Zielbereiches "Finanzen"*

Als Beispiel für eine Ursache-Wirkungskette aus dem Zielbereich "Finanzen" ist die Struktur der Kennzahl "Eigenkapitalquote" dargelegt. Die Eigenkapitalquote setzt sich aus dem unternehmenseigenen Kapital und dem Gesamtkapital zusammen. Für das Gesamtkapital bestehen zwei Berechnungsmöglichkeiten, welche anhand der Kennzahlendatenblätter nachvollzogen werden können. Weicht die tatsächlich bestehende Eigenkapitalquote vom geplanten Sollwert ab, so können die vorgeschlagenen Reaktionsmaßnahmen zu Rate gezogen werden. Empfehlenswert sind zudem Gespräche mit dem vertrauten Steuer- oder Finanzberater. Im Falle einer sehr hohen Eigenkapitalquote, also positiven Sollabweichung der Kennzahl, sollte das unternehmenseigene Kapital in Vermögensgegenstände, sowie Wertpapiere und Finanzanlagen investiert werden (vgl. Abbildung 4-5). Geschieht dies nicht, belastet die hohe Eigenkapitalquote weiterhin die Rentabilität des Unternehmens. Besteht eine starke negative Abweichung der Eigenkapitalquote vom geplanten Soll, so empfiehlt es sich ebenfalls zu handeln und Eigenkapital aufzubauen. Da sonst die Bonität und finanzielle Stabilität des Unternehmens stark eingeschränkt ist und es zudem von Fremdkapitalgebern abhängig ist.

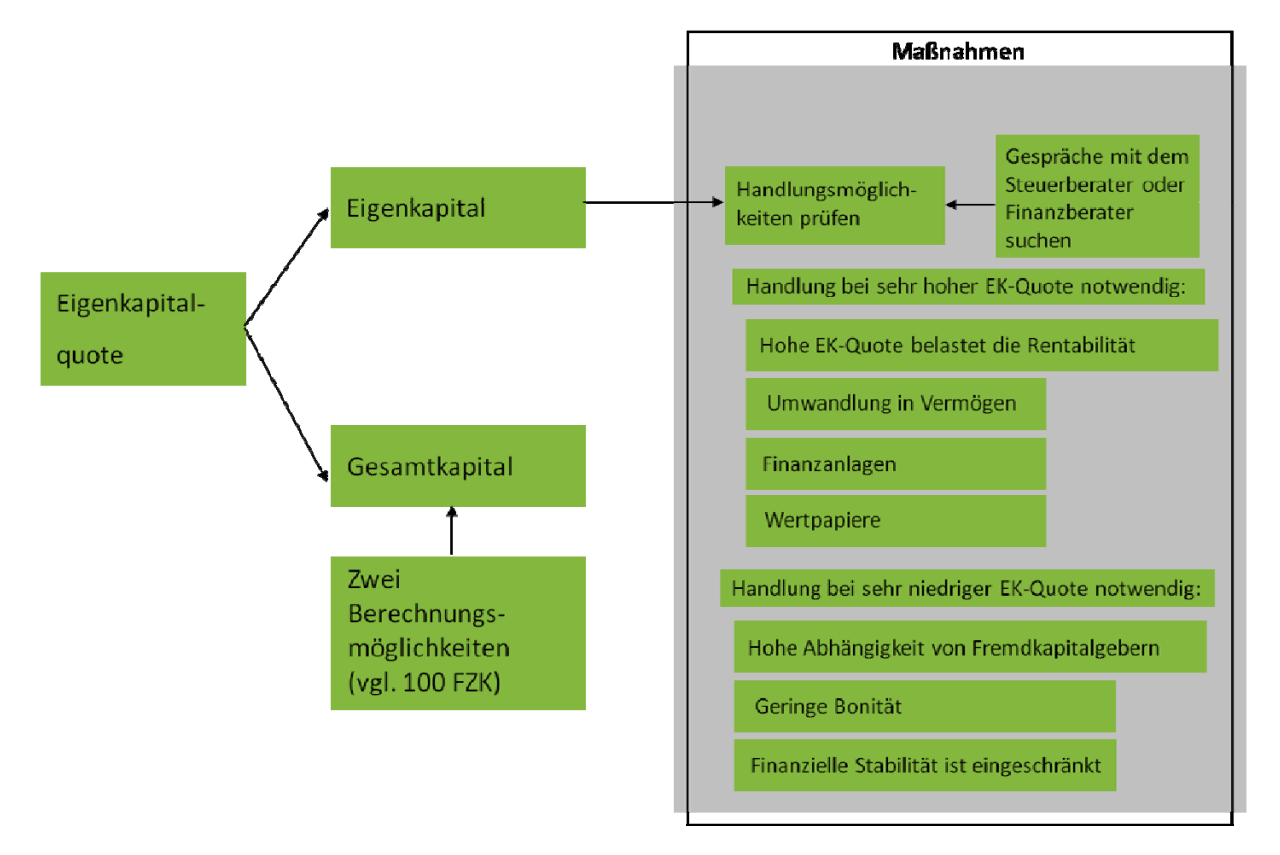

## Abbildung 4-5: Ursache-Wirkungskette der Kennzahl "Eigenkapitalquote"

#### *Ursache-Wirkungskette des Zielbereiches "Leistung"*

Hinsichtlich des Zielbereiches "Leistung" wurden Ursache-Wirkungsketten der Kennzahlen "Geschwindigkeit", "Systemauslastung", "Transportflexibilität" und "Nachhaltigkeit" erstellt. Die jeweilige Struktur der Kennzahlen "Systemauslastung" und "Transportflexibilität" wird durch die Kombination der UWK "Fahrzeugauslastung" und "Fahrerauslastung" bzw. "Zeitliche Flexibilität" und "Leistungsflexibilität" repräsentiert.

Die dargestellte Ursache-Wirkungskette beschreibt die Kennzahl "Fahrzeugauslastung" (vgl. Abbildung 4-6). Um die Einflussgrößen auf die dargestellte Kennzahl zu identifizieren erfolgt zunächst eine Aufspaltung in die mengenbasierte und zeitliche Fahrzeugauslastung. Die mengenbasierte Auslastung umfasst die Kapazität des eingesetzten Fahrzeuges und das Gewicht des Transportgutes. Das Transportgewicht resultiert aus dem Produkt der transportierten Menge und dem Stückgewicht pro Transporteinheit. Die zeitliche Auslastung wird durch die Gegenüberstellung der tatsächlichen und prognostizierten Einsatzzeit des Fahrzeuges ermittelt. Erfolgt nun eine Abweichung der Kennzahl "Fahrzeugauslastung" werden die einfließenden Größen anhand der Ursache-Wirkungsketten geprüft. Um Abweichungsursachen im Bereich der mengenbasierten Auslastung entgegenzuwirken wird empfohlen die Wahl des Fahrzeuges und die Transportmenge erneut zu prüfen. Liegt der Störungsgrund in der zeitlichen Auslastung des Fahrzeuges, sollten dessen tatsächliche und mögliche Einsatzzeit nochmals untersucht werden.

Die dargestellte Ursache-Wirkungskette stellt, in Kombination mit der Ursache-Wirkungskette der Kennzahl "Fahrerauslastung", die Struktur der Zielkennzahl "Systemauslastung" dar.

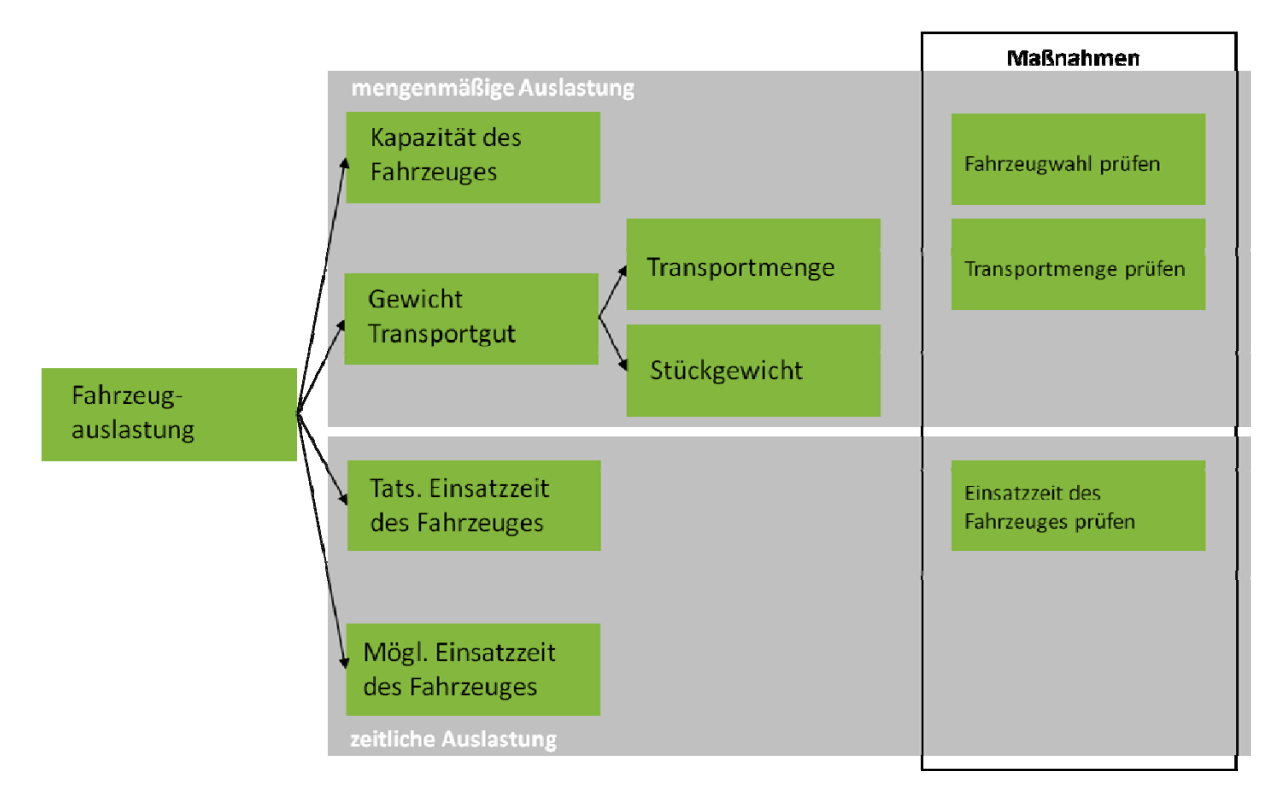

# **Abbildung 4-6: Ursache-Wirkungskette der Kennzahl "Fahrzeugauslastung"**

# *Ursache-Wirkungskette des Zielbereiches "Qualität"*

Für den Zielbereich "Qualität" wurden Ursache-Wirkungsketten für die Kennzahlen "Reklamationsquote", "Termintreue", "Robustheit" und "Schadensfreiheitsquote" aufgestellt. Die UWK der Kennzahl "Reklamationsquote" setzt sich aus den Teilkennzahlen "Anteil falsche Fahrzeuggestellung" und "Anteil sonstige Fehler" zusammen (vgl. Abbildung 4-7). Wird das angestrebte Minimum hinsichtlich der Anzahl falscher Fahrzeuggestellungen nicht erreicht, so empfiehlt die UWK zunächst die Verfügbarkeit der benötigten Fahrzeuge zu prüfen. Des Weiteren sollte die korrekte Auftragsplanung und -durchführung in Bezug auf die allgemeine Verwaltung, das Fahrerverhalten und die Kundenangaben kontrolliert werden. Liegt der Störungsgrund nicht im Bereich der unpassenden Fahrzeugbereitstellung wird die Abweichungsursache unter den sonstigen auftretenden Fehlern gesucht. Zu den durchzuführenden Maßnahmen zählen die Prüfung der technischen Verfügbarkeit und der Termineinhaltung. Die Transportplanung der Verwaltungsabteilung und die auftragsspezifischen Kundenangaben werden ebenfalls kontrolliert.

Anhand dieser Handlungsalternativen kann die Abweichungsursache in einem Großteil der Fälle analysiert und schließlich beseitigt werden.

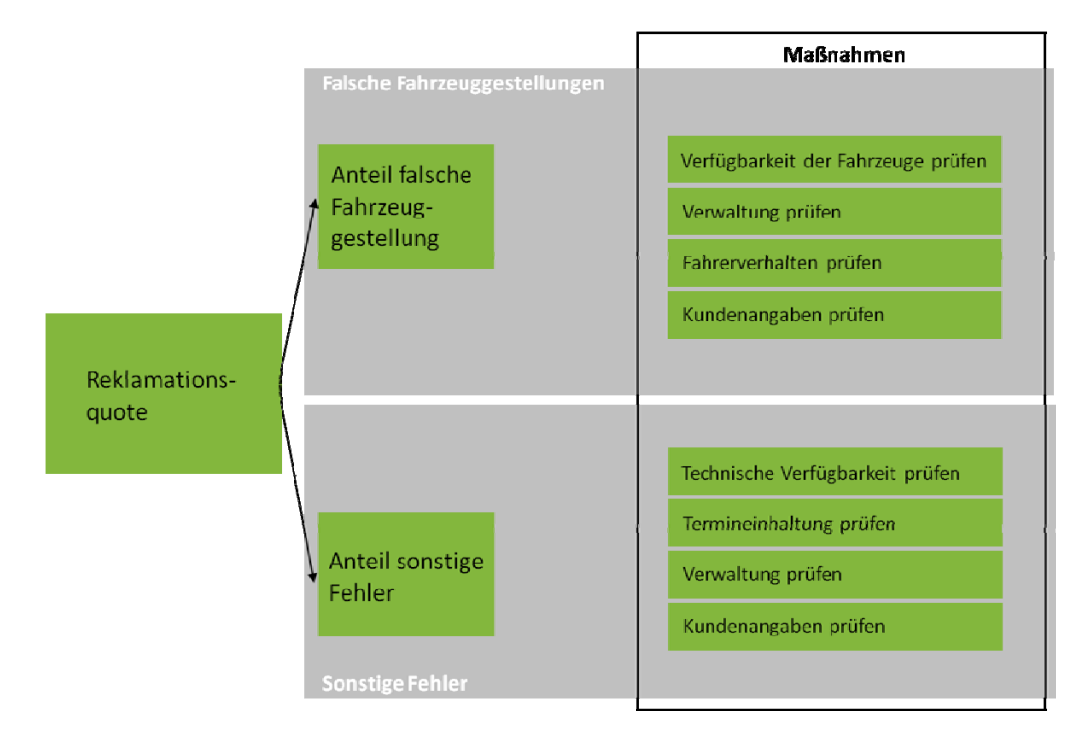

# Abbildung 4-7: Ursache-Wirkungskette der Kennzahl "Reklamationsquote"

Zusätzlich zu den drei Zielbereichen wurden Ursache-Wirkungsketten für die Ebene "Struktur" gebildet. Diese konzentrieren sich auf die Zusammensetzung des Fuhrparks und auf die quantitative Sendungsstruktur. Für die folgenden Kennzahlen wurden Ursache-Wirkungsketten aufgestellt:

- Struktur des Fuhrparks:
	- Anzahl der Fahrzeuge (gesamt), der Zugmaschinen, der Motorwagen, der Auflieger, der Anhänger, der 7,5 und 3,5 t LKWs.
- Quantitative Sendungsstruktur:
	- Sendungsgewicht (gesamt)
	- Sendungsvolumen (gesamt)
- Einsatzzeit der Fahrzeuge

Das Ergebnis des Arbeitspaketes 4 ist das Führungsinformationssystem für Speditionen.

#### **4.5 Arbeitspaket 5: Überführung des FIS in eine prototypische Implementierung**

Um die Anwendbarkeit des FIS im Unternehmen zu ermöglichen, wurde es prototypisch in eine Software umgesetzt. Kernstück des Systems bilden die Berechnungstabellen für das Kennzahlensystem. Die zur Berechnung erforderlichen Daten werden, soweit möglich aus den Systemen der Speditionen übernommen. Die Datenausgabe erfolgt auf gesonderten Kennzahlenblättern. Die Kennzahlen für das Benchmarking werden ebenfalls aus der Berechnungstabelle entnommen und durch Vergleichskennzahlen ergänzt. Diese werden in einem Datenpool zur Verfügung gestellt, welcher über das Internetportal zugänglich ist und können dort heruntergeladen werden. Das Ergebnis von Arbeitspaket 5 ist das FIS, umgesetzt in einer prototypischen Implementierung. Nachfolgend werden Anwendungsbereiche und die Anwendung des FIS-Tools beschrieben:

Um die Anwendung des Kennzahlensystems und der Ursache-Wirkungsketten, sowie des Benchmarking zu automatisieren und somit die Anwenderfreundlichkeit und Aktualität des FIS zu steigern, wurde ein MS-Office basiertes Berechnungstool entwickelt. Die sinngemäße Anwendung des Tools ermöglicht ein individuelles Controlling und eröffnet eine regelmäßige Kontrolle und Potentialidentifizierung zur Verbesserung der Unternehmensprozesse. Die Voraussetzung für die Ermittlung einer gesicherten Datengrundlage und korrekter Ergebnisse, besteht in der Anwendung des Tools durch einen geschulten Nutzer. Werden die inhaltlichen und zeitlichen Bezüge zwischen den Kennzahlen bei der Informationseingabe nicht berücksichtigt, so kann dies zu verfälschten Ergebnissen und zu einer nicht realitätsgetreuen Zielerreichung führen. Es ist somit zwingend notwendig, dass das Berechnungstool von einem geschulten Mitarbeiter oder der ausgebildeten Unternehmensführung angewandt wird.

In einem ersten Schritt wählt der Anwender zwischen einem Kennzahlenberechnungs- und einem Benchmarkingmodul die entsprechende strategische Steuerungshilfe aus. Das Menü "manuelle Eingaben" dient der Einspeisung aktueller Unternehmensdaten in das Berechnungssystem. Das seitlich angeordnete Menü erleichtert das Navigieren in den unterschiedlichen Ebenen des Tools. Es ist möglich zur zuletzt geöffneten Seite, ins Hauptmenü oder eine Ebene höher im Menü zu wechseln. Anhand des Moduls zur Kennzahlenberechnung werden die Zielerreichung und die Unterziele der Ebenen "Finanzen", "Leistung" und "Qualität" aktuell und im Zeitvergleich ausgegeben. Zudem ermöglicht ein zusätzliches Tool zur Investitionsrechnung den Vergleich zwischen Investitionsalternativen und die Berechnung des jeweiligen optimalen Ersatzzeitpunktes der Sachanlagen.

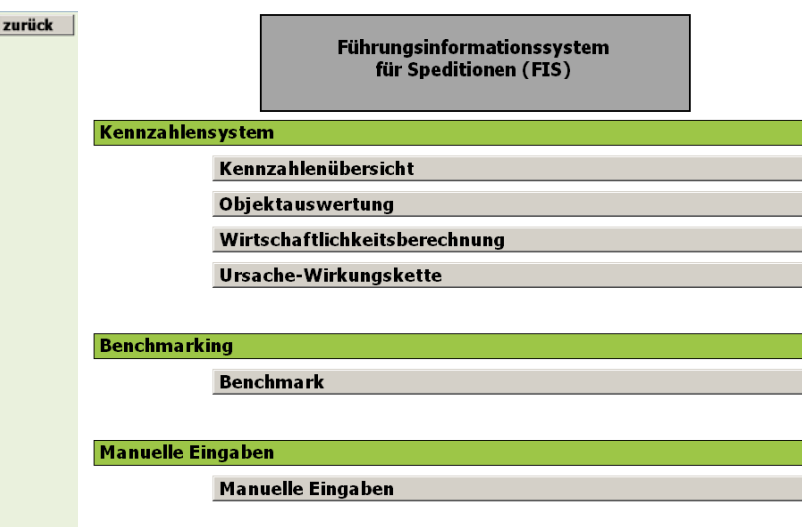

#### **Abbildung 4-8: Hauptmenü des FIS Berechnungstools**

Das Hauptmenü des FIS Berechnungstools setzt sich aus den Unterpunkten "Kennzahlensystem", "Benchmarking" und "Manuelle Eingabe" zusammen (vgl. Abbildung 4-8).

#### *Menü "Kennzahlensystem"*

Das Menü "Kennzahlensystem" wird unterteilt in die Bereiche Kennzahlenübersicht, Objektauswertung, Wirtschaftlichkeitsberechnung und Ursache-Wirkungsketten.

#### *Untermenü "Kennzahlenübersicht"*

Wird das Menü "Kennzahlenübersicht" gewählt, so wird auf ein weiteres Untermenü verwiesen, welches die Punkte "Zielerreichung", sämtliche Unterziele des Kennzahlensystems und eine kompakte Übersicht über alle berechenbaren Kennzahlen des Tools enthält. Wird das Untermenü "Zielerreichung" ausgewählt, so werden zum einen die aktuelle Spitzenkennzahl "Zielerreichung", der durchschnittliche Wert dieser Kennzahl über die vorangegangenen drei Jahre und die Standardabweichung ausgegeben. Die Kennzahlen der Zielebenen "Finanzen", "Leistung" und "Qualität" werden ebenfalls aktuell und im Durchschnitt über die letzten drei Jahre, kombiniert mit der zugehörigen Standardabweichung, ausgegeben. Zusätzlich wird die Zielerreichung der Unterziele anhand eines Ampelsystems visualisiert. Wird ein Ziel zum Beispiel mit der Farbe rot markiert, gilt es als verfehlt, die Farbe Gelb weist eine Abweichung vom geplanten Soll der Kennzahl auf und grün bedeutet, dass das Ziel erfüllt wurde. Die Einstufung und Bewertung der Abweichung erfolgt manuell über das Untermenü "manuelle Eingabe". Zu den berechneten Ergebniswerten der Kennzahlen werden die Entwicklungen der drei Zielbereiche und der Spitzenkennzahl grafisch, über den Zeitverlauf dargestellt (vgl. Abbildung 4-9).

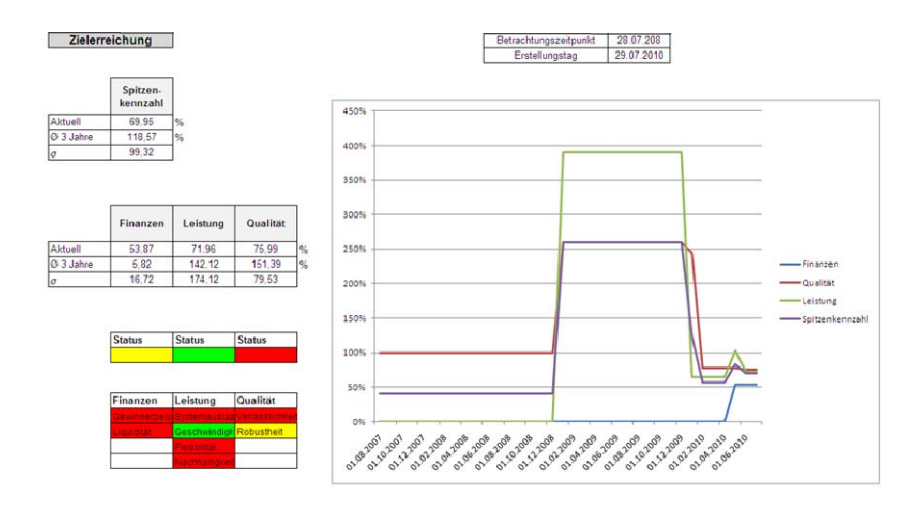

Abbildung 4-9: Untermenü "Zielerreichung"

Neben dem Untermenü "Zielerreichung" besteht die Möglichkeit jede Kopfkennzahl, die ein Unterziel der Zielerreichung darstellt, wie z. Bsp. die Kopfkennzahlen "Gewinnerzielung", "Liquidität" und "Systemauslastung", detailliert auszugeben und zu analysieren. Die gewählte Kopfkennzahl wird durch den aktuell ermittelten Zielerreichungswert in Prozent ausgegeben und die eigens festgelegte Gewichtung, mit der das Unterziel in die Kennzahl "Zielerreichung" einfließt, wird angezeigt. Zudem werden sämtliche Kennzahlen, die in das jeweilige Unterziel einfließen, ausgegeben. Die Ausgabe pro einfließender Kennzahl erfolgt, ähnlich der Zielerreichungsdarstellung, anhand des aktuell errechneten Kennzahlenwertes und dem jeweiligen Durchschnittswert über die letzten drei Jahre. Dazu wird die Standardabweichung σ berechnet (vgl. Abbildung 4-10).

| Gewinnerzielung |                              |                                     |        |                                |                                 |                        | Betrachtungszeitpunkt   | 28.07.2008 |
|-----------------|------------------------------|-------------------------------------|--------|--------------------------------|---------------------------------|------------------------|-------------------------|------------|
|                 |                              |                                     |        |                                |                                 |                        | Erstellungstag          | 29.07.2010 |
| Zieferreichung  |                              | 51.17                               | %      |                                | Gewichtung                      |                        | 0.4                     |            |
| Kennzahl        | Jahresüber-<br><b>schuss</b> | <b>Gewinn vor</b><br><b>Steuern</b> | Umsatz | Gesamtkapi-<br>talrentabilität | Anlagenab-<br>nutzungs-<br>grad | Deckungs-<br>beitrag 1 | Personal-<br>intensität |            |
| Aktuell         | 2.046.900                    | 2.066.900                           | 20.400 | 104.17                         | 0.00679666                      | 37.000                 | 86.96                   |            |
| Einheit         | [€]                          | [€]                                 | [€]    | [%]                            |                                 | [€]                    | [%]                     |            |
|                 |                              |                                     |        |                                |                                 |                        |                         |            |
| Ø 3 Jahre       | 221.286                      | 223.449                             | 2.205  | 11.26                          | 0.06811865                      | 4.000                  | 7.05                    |            |

Abbildung 4-10: Ausgabe "Gewinnerzielung"

Mit Hilfe des Untermenüs "Kennzahlen kompakt" werden sämtliche Ergebnisse der erhobenen Kennzahlen übersichtlich und strukturiert dargestellt. Durch den hierarchischen Aufbau werden die Beziehungen zwischen den Kennzahlen, den Kopfkennzahlen und der Spitzenkennzahl verdeutlicht (vgl. Abbildung 4-11). In diesem Menü wird zusätzlich zum Betrachtungs- und Erstellungszeitpunkt, die Betrachtungsperiode, auf die sich die ermittelten Werte beziehen, ausgegeben.

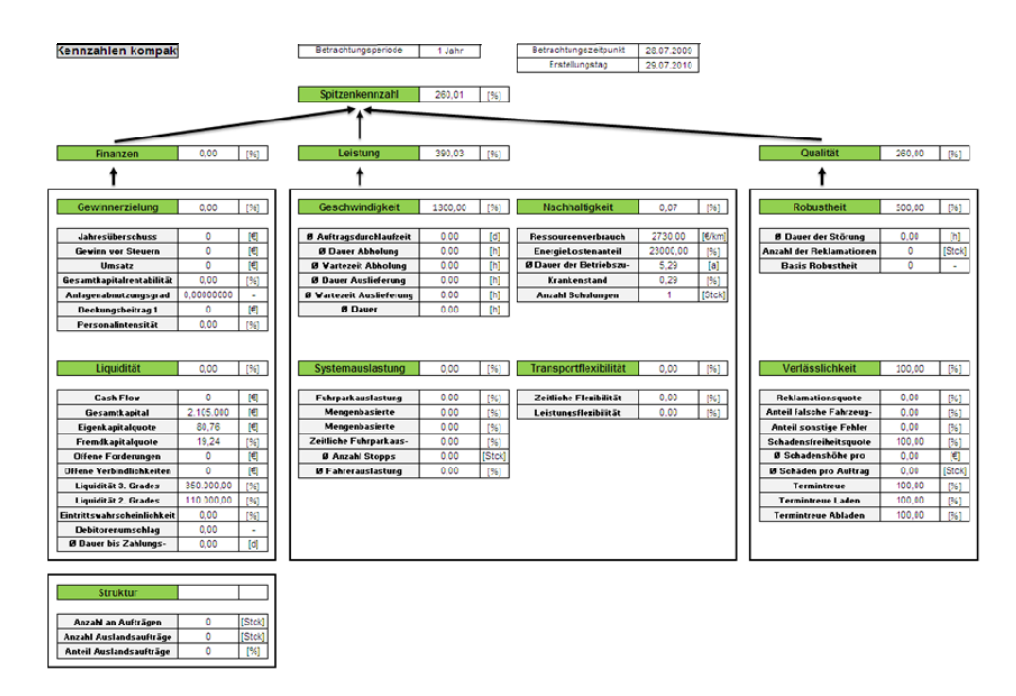

Abbildung 4-11: Untermenü "Kennzahlen kompakt"

## *Untermenü "Objektauswertung"*

Das Menü "Objektauswertung" basiert auf der Objektebene des Kennzahlensystems. Für ausgewählte Prozesselemente werden Kennzahlen berechnet und ausgegeben. Im Sinne der Objektauswertung können die jeweiligen Ausprägungen der Prozesselemente "Subunternehmer", "Mitarbeiter", "Fahrzeuge", "Kunden" und "Zielgebiet" auf Wirtschaftlichkeit geprüft und untereinander verglichen werden. Für das Objekt "Subunternehmer" wurden beispielsweise die Kennzahlen "Ø Kosten/ Auftrag", "Anteil an Gesamtkosten", "Ø Dauer Auftragsdurchlaufzeit", "Anzahl Aufträge", "Reklamationsquote", "Anzahl Schäden", "Schadensquote", "Ø Schadenshöhe", "Termintreue Laden" und "Termintreue Abladen" entwickelt. Um einen ausgewählten Subunternehmer anhand der ihn beschreibenden Kennzahlen zu analysieren werden die verschiedenen Subunternehmer einer Spedition einander gegenübergestellt. Durch die Auswertung der Prozesselemente kann der Anwender somit Kostentreiber und unrentable Kunden oder Subunternehmer identifizieren und auf diese reagieren.

Neben der Objektuntersuchung bietet dieses Menü die Möglichkeit den Anteil der Kosten für alle Auswertungsobjekte an den Gesamtkosten zu ermitteln. Dies beinhaltet zum Beispiel die Berechnung des prozentualen Anteils der Fahrzeugkosten an den Gesamtkosten.

#### *Untermenü "Wirtschaftlichkeitsberechnung"*

Das Tool zur "Wirtschaftlichkeitsberechnung" bzw. "Investitionsrechnung" ermöglicht dem Anwender potentielle Investitionsalternativen hinsichtlich wirtschaftlicher Vorteilhaftigkeit zu vergleichen und den optimalen Ersatzzeitpunkt der Sachanlagen zu bestimmen (vgl. Abbildung 4-12).

| Investitionsobjekt<br>Periode       |                   | Sottelzug + Anhänger |                     |                     |             |            |                   |                         |                     |            |           |                                                                                                   |
|-------------------------------------|-------------------|----------------------|---------------------|---------------------|-------------|------------|-------------------|-------------------------|---------------------|------------|-----------|---------------------------------------------------------------------------------------------------|
|                                     | o                 | 1                    | 2                   | з                   | ٠           | 5          | 6                 | т                       | 8                   | э          | 10        | z                                                                                                 |
| <b>Investitionskosten</b>           |                   |                      |                     |                     |             |            |                   |                         |                     |            |           |                                                                                                   |
| Investitionscuhlung (Fremdleistung) | 200,000           | ô                    | ŏ                   | Ō.                  | ō           | ă          | ô                 | ů                       | ŏ                   | ô          | ٠         | 200.000                                                                                           |
| Eigenleictung                       |                   |                      | $\circ$             | ٥                   | ٥           | ۵          | ٥                 | ٥                       | ٥                   | ٥          | ۰         |                                                                                                   |
|                                     | 120.000           | Û                    | $\mathbf{0}$        | Ú.                  | 0           | û          | ō                 | Ů                       | o                   | ō          | o         | 120.000                                                                                           |
| <b>Betriebskosten</b>               |                   |                      |                     |                     |             |            |                   |                         |                     |            |           |                                                                                                   |
| Energickosten                       |                   |                      |                     |                     |             |            |                   |                         |                     |            |           |                                                                                                   |
| Raumkosten                          |                   |                      |                     |                     |             |            |                   |                         |                     |            |           |                                                                                                   |
| Versicherungen                      |                   |                      |                     |                     |             |            |                   |                         |                     |            |           |                                                                                                   |
| Treibstoff                          |                   | 10.000               | 10.000              | 10,000              | 10.000      | 10.000     | 10.000            | 10,000                  | 10,000              | 10.000     | 10.000    | o                                                                                                 |
| Schmissztoff                        |                   | 2.000                | 2.000               | 2.000               | 2.000       | 2.000      | 2.000             | 2,000                   | 2,000               | 2.000      | 2.000     | o                                                                                                 |
| Reifenverbrauch                     |                   | 3,000                | 3,000               | 3,000               | 3.000       | 3,000      | 3,000             | 3,000                   | 3,000               | 3,000      | 3.000     |                                                                                                   |
| Ersotataila                         |                   |                      |                     |                     |             |            |                   |                         |                     |            |           |                                                                                                   |
| Sonstige                            |                   |                      |                     |                     |             |            |                   |                         |                     |            |           |                                                                                                   |
|                                     |                   | 15,000               | 15,000              | 15.000              | 15.000      | 15.000     | 15.000            | 15,000                  | 15,000              | 15,000     | 15.000    | 150,000                                                                                           |
| <b>Instandhaltengskosten</b>        |                   |                      |                     |                     |             |            |                   |                         |                     |            |           |                                                                                                   |
| Wartungskosten                      |                   | 1500                 | 1,500               | 2.000               | 2.000       | 2.000      | 2.000             | 2000                    | 2,000               | 2.000      | 2.000     | 13.300                                                                                            |
| Reparaturkosten                     |                   | 1500                 | 1500                | 1500                | 1500        | 3.000      | 3.000             | 3,000                   | 3,000               | 3.000      | 3.000     | 24.000                                                                                            |
|                                     |                   | 3,000                | 3,300               | 3,500               | 3,500       | 5.000      | 5.000             | 5,000                   | 5,000               | 5.000      | 5.000     | 43.300                                                                                            |
| <b>Personalkosten</b>               |                   |                      |                     |                     |             |            |                   |                         |                     |            |           |                                                                                                   |
| Löhne & Gehülter                    |                   |                      |                     |                     |             |            |                   |                         |                     |            |           |                                                                                                   |
|                                     |                   |                      |                     |                     | $\circ$     | ö          |                   |                         |                     |            | ö         | ٥<br>ö                                                                                            |
| Frendfohne und Gehälter             |                   | Ò                    | Ů                   | O.                  |             |            | ō                 | Ó                       | $\circ$             | o          |           |                                                                                                   |
| Schulung, Aus-Mr'eiterbildung       |                   |                      |                     |                     |             |            |                   |                         |                     |            |           | ô                                                                                                 |
|                                     |                   | $\Omega$             | $\Omega$            | o                   | o           | a          | ö                 | o                       | o                   | o          | ۰         | $\circ$                                                                                           |
| Abschreibungen                      |                   | 5.000                | 5.000               | 5.000               | 5.000       | 5.000      | 10,000            | 10,000                  | 10,000              | 10.000     | 10.000    |                                                                                                   |
|                                     |                   | 5.000                | 5.000               | 5.000               | 5.000       | 5.000      | 10.000            | 10,000                  | 10.000              | 10.000     | 10.000    | 75,000                                                                                            |
| Desiarestitionskosten               |                   |                      |                     |                     |             |            |                   |                         |                     |            |           |                                                                                                   |
| Abbau, Extrorqueg, Rechtsberstung   |                   |                      |                     |                     |             |            |                   |                         |                     |            |           | $\Omega$                                                                                          |
|                                     |                   | $\bf{0}$             | $\mathbf{0}$        | $\bf{0}$            | $\mathbf 0$ | $^{\circ}$ | $\ddot{\text{o}}$ | Ů                       | $\bf{0}$            | $\bf{0}$   | o         | $\ddot{\text{o}}$                                                                                 |
| Kosteneinsparungen                  |                   |                      |                     |                     |             |            |                   |                         |                     |            |           |                                                                                                   |
| Einsparung Betriebskosten           |                   |                      |                     |                     |             |            |                   |                         |                     |            |           | $\circ$                                                                                           |
| <b>Einsparung Personal</b>          |                   |                      |                     |                     |             |            |                   |                         |                     |            |           | o                                                                                                 |
| Einsporung Instandhaltung/Reporatur |                   | o                    | 0                   | ۰                   | $\circ$     | $^{\circ}$ | ó                 | o                       | $\circ$             | $^{\circ}$ | ۰         | $\circ$                                                                                           |
| Sonstige Einsparungen               |                   |                      |                     |                     |             |            |                   |                         |                     |            |           | Ō                                                                                                 |
| Zurchüsse                           |                   |                      |                     |                     |             |            |                   |                         |                     |            |           | ٥                                                                                                 |
|                                     | $\ddot{\text{o}}$ | $\ddot{\text{o}}$    | $\ddot{\mathbf{0}}$ | $\ddot{\mathbf{0}}$ | $^{\circ}$  | $\alpha$   | $\ddot{\text{o}}$ | Û                       | $\ddot{\mathbf{0}}$ | $\Omega$   | o         | $\ddot{\text{o}}$                                                                                 |
| Gecantonne                          | *****             | $-18.000$            | $-18.300$           | $-18.500$           | $-18.500$   | $-20.000$  | $-20.000$         | $-20.000$               | $-20.000$           | $-20.000$  | $-20.000$ | 313,300                                                                                           |
| Unsatz                              |                   |                      |                     |                     |             |            |                   |                         |                     |            |           | 300,000 300,000 300,000 300,000 300,000 300,000 300,000 300,000 300,000 300,000 300,000 3,300,000 |
| <b>Kalkelationszins (i)</b>         |                   |                      |                     |                     |             |            |                   |                         |                     |            |           | 10%                                                                                               |
| Anzahl der betrachteten Perioden    |                   |                      |                     |                     |             |            |                   |                         |                     |            |           | 10                                                                                                |
| Resterlöswert                       |                   |                      |                     |                     |             |            |                   |                         |                     |            |           | 25,000                                                                                            |
|                                     | $\alpha$          | ٠                    | $\mathbf{z}$        | a                   | 4           | 5          | 6                 | $\overline{\mathbf{r}}$ | a                   | э          | 10        | Σ                                                                                                 |
| <b>Cash-Flow</b>                    | 180,000           | 282,000              | 281700              | 281500              | 281,500     | 280,000    | 280,000           | 280,000                 | 280,000             | 280,000    | 280,000   | 2.386.700                                                                                         |
| <b>Barwerte</b> der                 |                   |                      |                     |                     |             |            |                   |                         |                     |            |           |                                                                                                   |
| Periodenüberschüsse                 | 180,000           | 257.534              | 234.941             | 214.406             | 195.804     | 177.864    | 162.433           | 148.340                 | 135.47              | 123.717    | 112,984   | 1.763.494                                                                                         |

Abbildung 4-12: Untermenü "Wirtschaftlichkeitsberechnung"

Zur Ermittlung der wirtschaftlichsten Investitionsalternative nutzt das Tool zur "Wirtschaftlichkeitsberechnung" die Kapitalwertmethode, welche ein dynamisches Verfahren der Investitionsrechnung darstellt.

Die Kapitalwertmethode diskontiert alle Zahlungsströme auf den Zeitpunkt der ersten Investitionsauszahlung und saldiert die diskontierten Aus- und Einzahlungen. So können zeitlich verschobene Zahlungen durch die Ermittlung des Barwertes aller Ein- und Auszahlungen miteinander verglichen werden. Aus der Differenz der Barwerte aller Einzahlungen, inklusive des Restwertes und der Barwerte aller Auszahlungen ergibt sich der Kapitalwert der Investition. Die Diskontierung erfolgt unter Annahme eines Kalkulationszinsfußes i, der die gewünschte Mindestverzinsung des Kapitals darstellt (vgl. Formel 4-1).

$$
K_0 = -I_0 + \sum_{t=0}^{T} (E_t - A_t)^* (1+i)^{-t} + \frac{L}{(1+i)^T}
$$
 [JUN06]

K0: Kapitalwert

E<sub>t</sub>: Einzahlungen in der Periode t

At: Auszahlungen in Periode t

I0: Investitionsausgabe bei t=0

i: Kalkulationszinsfuß

t= Periode (0,1,2,…,T)

L: Liquidationserlös / Restwert am Ende der Nutzungsdauer

 $E_t - A_t$ : Rückflüsse in Periode t bzw. R<sub>t</sub> oder Cash Flow

#### **Formel 4-1: Kapitalwertberechnung über den gesamten Betrachtungszeitraum**

Der errechnete Kapitalwert gibt letztlich Aufschluss über die Wirtschaftlichkeit einer Investition und zeigt die absolute Vorteilhaftigkeit des gesamten Investitionsprojektes in Geldeinheiten auf. Eine Investition ist nur dann vorteilhaft, wenn der Kapitalwert größer oder gleich Null ist. Ist der Kapitalwert größer als Null, so erzielt die Investition nicht nur die vorgegebene Mindestverzinsung sondern einen zusätzlichen Investitionsgewinn. Beträgt der Kapitalwert Null, dann wird die Investition exakt mit dem vorgegebenen Zinssatz verzinst. Bei einem negativen Kapitalwert wird die geforderte Mindestverzinsung nicht erreicht. Die Investition ist deshalb negativ zu beurteilen. Werden mehrere, sich gegenseitig ausschließende, Investitionsalternativen verglichen, so ist die Alternative mit dem höchsten Kapitalwert die relativ vorteilhafteste.

Die Kapitalwertmethode empfiehlt zudem die optimale Nutzungsdauer bzw. den optimalen Ersatzzeitpunkt einer Sachanlage. Diese Berechnung kann jedoch nur erfolgen, wenn sämtliche zukünftige Ein- und Auszahlungen, die die betrachtete Sachanlage betreffen, bekannt sind. Neben der Ermittlung des Kapitalwertes für die gesamte, geplante Nutzungsdauer, muss dafür der Kapitalwert einer Investitionsalternative für jede Nutzungsperiode ermittelt werden. Dieser periodenbezogene Kapitalwert wird erreicht, wenn die Nutzung der Sachanlage am Ende der betrachteten Periode beendet und das Gut veräußert wird. Dazu wird zunächst die Investitionsauszahlung hinsichtlich der betrachteten Periode abgezinst und schließlich die Periodenbarwerte und die abgezinste Investitionsauszahlung verrechnet. Wird zum Beispiel das Investitionsobjekt in Periode 3 ersetzt und verlangt eine Auszahlung von 100.000 Euro, so befinden sich diese 100.000 Euro bis zur Periode 3 im Vermögen des Unternehmens und werfen Zinsen zum Kalkulationszinssatz von i= 10% ab. Umgerechnet müssen für diese Investition anstatt in Periode 0 nicht mehr 100.000 Euro aufgewendet werden, sondern abzüglich der gewonnen Zinsen beträgt der Aufwand in Periode 3 nur noch 75.131,50 Euro.

Da das Berechnungstool von einer einmaligen, anfänglichen Investition ausgeht, stellt die Periode, für die der Kapitalwert am höchsten ist, die optimale Nutzungsdauer der Sachanlage dar.

Zur Abgrenzung der betrachteten Perioden werden die periodenspezifischen Kosten betrachtet. Somit wird die Periodendauer durch den Zeitraum festgelegt, indem der Anwender die laufenden Kosten und Umsätze für Sachanlagen aufnimmt. Die Kostenaufnahme kann zum Beispiel monatlich oder quartalsweise erfolgen.

Die wirtschaftliche Analyse der Investitionsalternative beginnt in Periode 0. Der Anwender wird zunächst aufgefordert den Betrag der Fremdleistung und der eigenen Unternehmensleistung anzugeben, welcher für die Anschaffung der Sachanlage aufgewendet werden muss. In den Folgeperioden werden die geplanten Betriebs-, Personal- und Instandhaltungskosten für das jeweilige Objekt eingetragen. Zudem fließen Abschreibungen, Kosteneinsparungen und Desinvestitionskosten in die Betrachtung der Investitionsalternative ein. Die aufgenommenen und in dieser Periode zahlungswirksamen Einnahmen und Ausgaben werden einander gegenübergestellt und somit der Cash Flow ermittelt.

Um die Barwerte der Perioden zu berechnen, trägt der Anwender den in der Kalkulation zu verwendenden Kalkulationszinsfuß i, die Anzahl der betrachteten Perioden und den Restwert der Investition in das Berechnungstool ein. Die Periodenüberschüsse (Cash Flows) werden auf die Periode abgezinst, in der die erste Investitionsauszahlung getätigt wird. Schließlich wird, durch die Summation der pro Periode erzielbaren Barwerte und deren Bewertung anhand des Kalkulationszinssatzes, der Kapitalwert der Investitionsalternative berechnet und ausgegeben.

#### *Untermenü "Ursache-Wirkungsketten"*

Durch den Eintritt in dieses Menü, erhält der Toolanwender eine Übersicht über die entwickelten Ursache-Wirkungsketten der Bereiche Leistung, Finanzen, Qualität und Struktur. Mit Hilfe der Abbildungen können dann Entscheidungen, im Rahmen von Maßnahmen zur Reaktion auf Störungen, getroffen werden.

#### *Menü "Benchmarking"*

Der Benchmarkingbereich des Tools dient dem Unternehmensvergleich im Sinne einer "Best Practice" Gegenüberstellung. Der Anwender wird dazu aufgefordert die nicht gewichteten Kennzahlen der Zielbereiche preiszugeben. Dazu gehören die folgenden Kennzahlen:

**Leistung:**  $\ldots$  durchschnittliche  $\ldots$  Auftragsdurchlaufzeit",  $\ldots$  Fuhrparkauslastung", "Mitarbeiterauslastung", "Anteil verpasste Zeitfenster", "Leistungsflexibilität" und "durchschnittlicher Kraftstoffverbrauch Diesel"

Qualität: "Reklamationsquote", "Schadensfreiheitsquote" und "Termintreue"

Im Sinne des Benchmarking werden diese Kennzahlen ausgewertet und in einer Bestenliste, "Best Practice", veröffentlicht. Um die Geheimhaltung der unternehmenseigenen Informationen zu gewährleisten erfolgt die Veröffentlichung der Daten anonym, beziehungsweise unter einem selbst gewählten Synonym der Speditionen. Anhand dieses Synonyms findet sich die Spedition im Bestenvergleich wieder und kann die eigenen Kennzahlen mit denen, der erfolgreicheren oder gleichstarken Unternehmen abgleichen.

#### *Menü "Manuelle Eingabe"*

Dieses Menü dient dazu, das Kennzahlensystem kontinuierlich zu aktualisieren. Die Informationen, die das System nicht aus sich selbst generieren kann, müssen vom Anwender manuell über einzelne Listen eingegeben werden. Die Struktur dieses Menüs setzt sich aus Eingabelisten zu den Bereichen Finanzen, Aufträgen, Fuhrpark und Fahrer und weiteren Unternehmensbereichen zusammen (vgl. Abbildung 4-13).

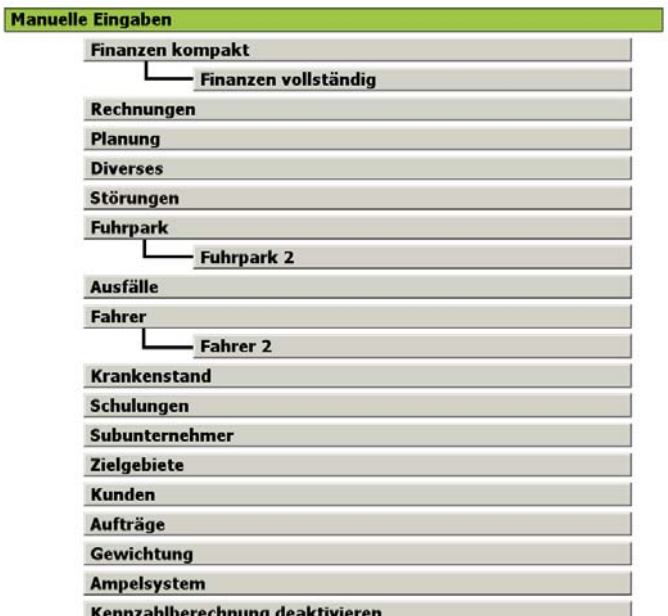

Abbildung 4-13: Untermenü "Manuelle Eingabe"

Durch den Button "Finanzen kompakt" gelangt der Anwender zu den Eingabelisten, die Informationen zur Gewinn- und Verlustrechnung, Kosten- und Leistungsrechnung, Lohnbuchhaltung und zur betriebswirtschaftlichen Auswertung des Unternehmens erfordern. Zusätzlich zu den aufgeführten Positionen muss das dazugehörige Datum eingetragen werden um den aktuellen Bezug der Kennzahlen untereinander zu gewährleisten. Diese Eingaben werden dann auf Knopfdruck in die Eingabeliste "Finanzen vollständig" übertragen und werden erst dann für die Berechnung der Kennzahlen verwendet. In der Liste "Finanzen vollständig" können sämtliche, zur Berechnung der Kennzahlen notwendigen finanzbezogenen Informationen auch manuell eingegeben oder modifiziert werden. Die Diese Eingabeliste ist unterteilt in Eingabeblöcke, in denen beispielsweise die Position "Eigenkapital" über den Zeitverlauf eingegeben wird. Zusätzlich wird das Datum, zu dem diese Information aktuell ist bzw. war, eingegeben. Treten im Zeitverlauf Veränderungen der Informationen auf, so sind diese direkt in diese Eingabelisten unter den passenden Eingabeblöcken einzutragen. Nur durch die aktive und kontinuierliche Pflege der Eingabelisten kann das Tool korrekte und realitätsnahe Ergebnisse liefern. Der Button "Rechnungen" führt zu einer Eingabeliste, die jeder Rechnung einen Auftrag, das Datum der Rechnungserstellung und, falls erfolgt, das Datum des Zahlungseinganges zuordnet. Die Informationen, welche die Aufträge einer Spedition betreffen, finden sich unter dem Button "Aufträge". Diese Eingabeliste bezieht sich zum einen auf den zeitlichen Ablauf der Auftragsdurchführung. Mit Hilfe des digitalen Tachografen sollen hier die jeweiligen An- und Abfahrtszeitpunkte sowie Belade- und Entladezeitpunkte beim Verlader und Kunden eingetragen werden. Zum anderen sind Informationen über die Transportmenge in Gewicht, Volumen und Fläche, Kosten, Umsatz, die zurückgelegte Strecke, Kunde, Zielgebiet, die Art und Ausprägung aufgetretener Störungen und, ob der Auftrag an einen Subunternehmer weitergegeben wurde, einzutragen. Wenn der Auftrag nicht an einen Subunternehmer weitergegeben wurde, müssen noch Informationen über den verantwortlichen Fahrer, das verwendete Fahrzeug, den Treibstoffverbrauch, die prognostizierte Tourenzeit und die tatsächliche Arbeitszeit eingetragen werden. Unter der Liste "Fuhrpark" finden sich kapazitive Informationen zu den einzelnen LKW des Fuhrparks wieder. Dazu zählen das transportierbare Volumen und Gewicht sowie die Anzahl der transportierbaren Lademeter. Im Untermenü "Fuhrpark 2" befindet sich eine Eingabemaske für die Tage im Jahr, an denen das Fahrzeug verfügbar war. Daten zu den Fahrern der Spedition werden ebenfalls in das System eingegeben. Dazu wird das Untermenü "Fahrer" geöffnet und es werden der Einstellungszeitpunkt des jeweiligen Fahrers, der, falls vollzogene, Unternehmensaustrittszeitpunkt und die vertragliche Arbeitszeit eingetragen. Der Pfad "Fahrer 2" führt zu einer Eingabemaske in der die jährlich geleisteten Arbeitstage eines Fahrers aufzulisten sind. Zusätzliche Eingabemasken beziehen sich auf die krankheitsbedingten Ausfälle der Fahrer, für jeden einzelnen Fahrer wird der Zeitraum der Krankheitstage eingetragen. Bezüglich der im Unternehmen durchgeführten Mitarbeiterschulungen existiert ebenfalls eine Liste, in der der jeweilige Titel, das Datum des ersten Schulungstages und die Teilnehmer einzutragen sind.

In einer weiteren Liste werden aufgetretene Störungen im Unternehmen betitelt und mit dem Auftrittsdatum versehen. Informationen, die keinem direkten Bereich zuzuordnen sind, werden in der Eingabeliste "Diverses" erfasst, dazu gehören zum Beispiel die Anzahl der Fahrzeuggestellungen und die Anzahl der falschen Fahrzeuggestellungen, sowie die Anzahl der Be- und Entladevorgänge. In weiteren Listen werden die Kunden des Unternehmens, die Subunternehmer und die angefahrenen Zielgebiete eingetragen.

Zudem werden unter dem Menü "Planung" ausgewählte strategische Plangrößen durch den Benutzer festgelegt. Neben den unternehmensbezogenen Daten legt der Anwender in der manuellen Eingabe die Bewertungsstufen der einzelnen Zielerreichung fest. Es kann somit individuell entschieden werden, ab welchem Abweichungswert die Zielerreichung als kritisch bzw. mit der Signalfarbe rot, oder als erreicht bzw. grün gekennzeichnet wird.

## *Betrachtungszeitraum und Betrachtungsperiode der Kennzahlen*

Um das Kennzahlensystem stets an die aktuelle Unternehmenssituation anpassen zu können, realitätsnahe Ergebnisse zu generieren sowie die Einflüsse vergangener Ereignisse zu berücksichtigen, ist es wichtig, dass der Anwender weiß welche Aufträge bzw. welche Zeitabschnitte durch das Kennzahlensystem des FIS widergespiegelt werden. Die Kennzahlen greifen dabei auf zwei Werte zurück, die entscheiden welcher Zeitabschnitt betrachtet wird. Der Betrachtungszeitpunkt legt fest welches Referenzdatum für die Berechnung der Kennzahlen genommen wird. Der zweite, für den Betrachtungszeitraum entscheidende, Wert ist die Betrachtungsperiode. Bei der Betrachtungsperiode handelt es sich um einen Zeitraum von 1, 3, 6, 9, 12, 24 oder 36 Monaten. Dieser kann auf den meisten Kennzahlseiten gewählt werden. Für einige der Kennzahlen ist aber bereits eine Betrachtungsperiode fest vorgegeben. Der Betrachtungszeitraum ergibt sich dann, indem man vom Betrachtungszeitpunkt um den Zeitraum der Betrachtungsperiode in die Vergangenheit geht. In der Berechnung der Kennzahlen werden nur Daten einbezogen, dessen Daten in dem Betrachtungszeitraum liegen. Die Kennzahlen "Geschwindigkeit", "Systemauslastung", "Nachhaltigkeit", "Transportflexibilität", "Verlässlichkeit" und die Kennzahlen der Objektebene werden durch das Datum der Angebotserstellung des jeweiligen Auftrages bestimmt, auf den sie sich beziehen. So setzt sich zum Bespiel die Kennzahl "Geschwindigkeit" aus dem zeitlichen Durchschnitt der Aufträge zusammen, deren Angebotserstellung im festgelegten Zeitraum lag. Eine Ausnahme stellt die Kennzahl "Robustheit" dar, diese bezieht sich auf das Datum der Lieferpapierrückgabe oder auf das Datum des Tages, an dem eine Störung aufgetreten ist. So fließen alle Aufträge in diese Kennzahl ein, deren Lieferpapiere oder Störungen im festgelegten Zeitraum erfolgt bzw. aufgetreten sind. Im Gegensatz zu den meisten anderen Kennzahlen beziehen sich die Kennzahlen aus dem Bereich "Gewinnerzielung" auf die aktuellsten Finanzwerte die vor dem Betrachtungszeitpunkt eingetragen wurden.

Eine Vielzahl der Kennzahlen bezieht auch hier die Aufträge gemäß des Datums der jeweiligen Angebotserstellung ein. Durch die individuelle Festlegung der betrachteten Aufträge im Betrachtungszeitraum, können Ergebnisse, welche aus vergangenen Szenarien resultieren erneut ausgegeben werden, oder die Zielerreichung über einen Zeitraum von 1, 3, 6, 9, 12, 24 oder 36 Monaten ausgegeben werden.

Die jeweilige Betrachtungsperiode und der Betrachtungszeitraum, den die Kennzahl umschließt, sind wichtige Größen zur späteren Interpretation der Ergebnisse und zur Gegenüberstellung der Kennzahlen. Diese sollte stets hinter demselben zeitlichen Hintergrund erfolgen, welcher vergleichbare interne und externe Einflussfaktoren impliziert.

#### *Kennzahlenberechnung deaktivieren*

Falls einzelne Kennzahlen nicht aus den systeminternen Daten berechnet werden sollen, sondern aus externen Quellen stammen, so werden die zugehörigen Werte in das Eingabesheet "Kennzahlenberechnung deaktivieren" eingetragen. Zusätzlich wird das Eingabedatum als Erinnerung für den Anwender eingetragen. Durch den Eintrag in dieses Sheet wird die Berechnung der jeweiligen Kennzahl im System deaktiviert und der eingegebene, festgelegte Wert aus diesem Sheet zur Ergebnisermittlung importiert.

## **Beschreibung Umgang Tool**

Durch die Entwicklung des Führungsinformationssystems für kleine und mittelständische Speditionen sollte eine strategische Steuerungshilfe realisiert werden, die Unternehmen hilft kontinuierlich die Zielerreichung der eigenen Unternehmensprozesse zu verfolgen und zu verstehen. Um die Anwendung des FIS praktikabel und alltagstauglich zu gestalten wurde ein automatisches, auf MS-Office basierendes Berechnungstool entwickelt, welches die Nutzung des Kennzahlensystems, des Benchmarking und der Investitionsanalyse erleichtert.

Nachdem das Berechnungstool durch den Anwender gestartet wurde, wählt dieser zwischen den drei Modulen Kennzahlensystem, Benchmarking und manuelle Eingabe das gewünschte Tool aus. Wird das Programm zum ersten Mal im Unternehmen genutzt, so empfiehlt es sich für den Anwender, in einem ersten Schritt sämtliche aktuelle unternehmensinterne Daten anhand des Untermenüs "manuelle Eingabe" in das Tool einzuspeisen. Möchte der Anwender vergangene Daten analysieren, so sind diese ebenfalls einzugeben. Um die Daten einzutragen, wählt der Anwender das Menü "manuelle Eingabe" und gelangt zu einem Untermenü, in dem Eingabesheets zu verschiedenen Daten- und Themenfeldern auszuwählen sind (vgl. Abbildung 4-14).

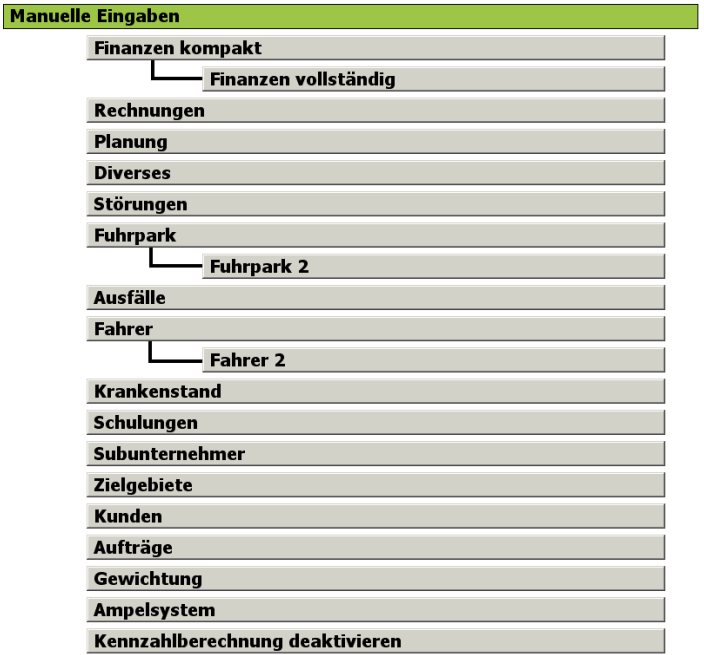

# Abbildung 4-14: Untermenü "Manuelle Eingabe"

Wird der Unterpunkt "Finanzen kompakt" ausgewählt, so gelangt der Anwender zu einer Übersicht der finanziellen Daten, die vom System zur Berechnung der Kennzahlen benötigt werden. Das Sheet ist nach Themenfeldern aufgebaut und setzt sich aus den Unterpunkten Bilanz und betriebswirtschaftliche Auswertung, Gewinn- und Verlustrechnung, Kosten- und Leistungsrechnung, Lohnbuchhaltung und diverse Kosten zusammen.

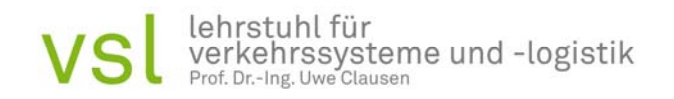

In dieses Sheet wird der aktuelle Wert der jeweiligen Position, mitsamt des dazugehörigem Eingabedatums eingetragen, mit denen das Kennzahlensystem die Ergebnisse berechnet. Bezüglich der Bilanz und betriebswirtschaftlichen Auswertung wird die Eingabe des Eigenkapitals, des Fremdkapitals, des Umlaufvermögens und der Vorräte gefordert. Neben dem jeweiligen Wert wird ein grüner Pfeil angezeigt (vgl. Abbildung 4-15, (1)), der durch den Anwender angeklickt werden kann. Geschieht dies, wird der dort eingetragene Wert in die Liste eines weiteren Eingabemenüs übernommen, in das der Anwender durch einen Klick auf den schwarzen Pfeil gelangt (vgl. Abbildung 4-15, (2)).

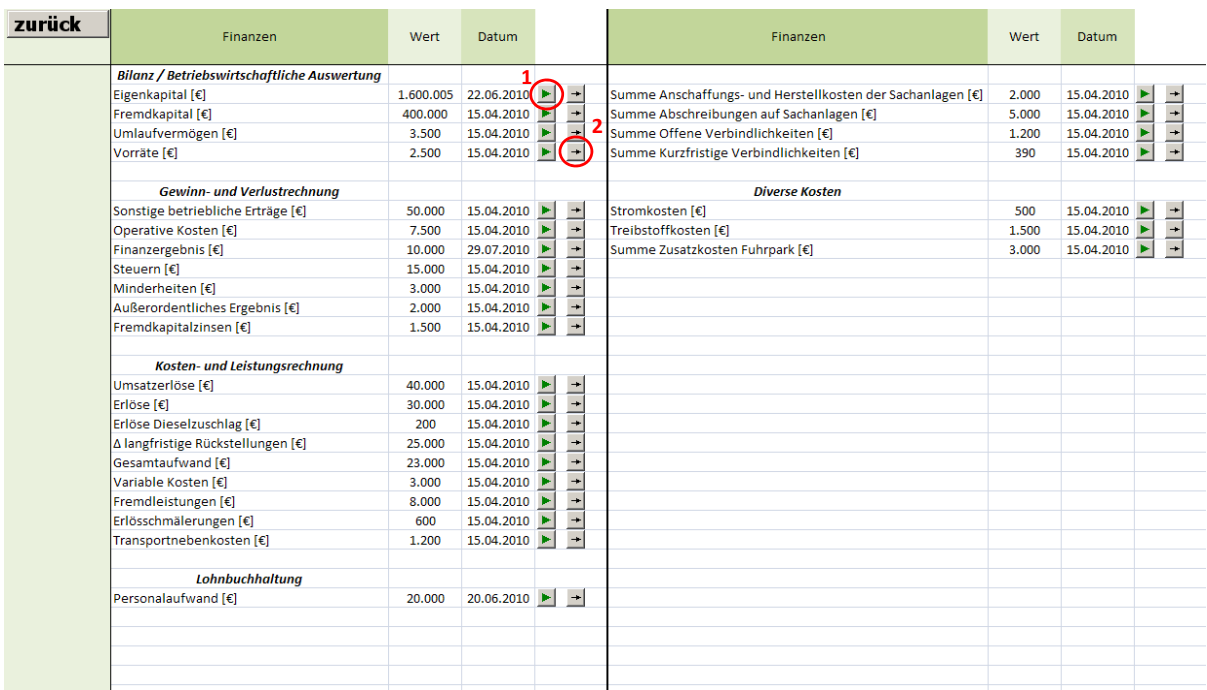

#### Abbildung 4-15: Eingabesheet "Finanzen kompakt"

Innerhalb dieses Menüs werden sämtliche vergangene und der aktuellste Wert der jeweiligen Eingabeposition angezeigt. Zusätzlich zu den Werten der jeweiligen Position muss das Datum im Format DD.MM.YYYY (Bsp.: 20.10.2010) eingegeben werden, zu dem der Wert aktuell ist. Die Eingabe des zum finanziellen Wert zugehörigen Datums ist notwendig, da sich die aufgeführten Kennzahlen stets auf den aktuellsten Eingabewert stützen. Die Position Eigenkapital bezieht sich zum Beispiel auf das unternehmenseigene Kapital, dass nach Abzug aller Verbindlichkeiten des Unternehmens übrig bleibt. Die Position Fremdkapital stellt den Teil der finanziellen Mittel dar, der nicht vom Unternehmen zur Verfügung gestellt wird, sondern von Banken in Form von Darlehen zur Verfügung gestellt wird. Zum Umlaufvermögen zählen alle Vermögensgegenstände eines Unternehmens, die nicht dauerhaft im Unternehmen verbleiben, wie Forderungen und Wertpapiere. Die Position Vorräte fließt in die Kennzahl Liquidität 2. Grades ein und bezieht sich auf Kraftstoffvorräte oder gelagerte Ersatzteile. Die gesamten Daten der finanziellen Eingabe sollten aus

den Positionen der Bilanz oder Gewinn- und Verlustrechnung des Unternehmens übernommen werden.

Wird innerhalb des Eingabemenüs "Finanzen" der Unterpunkt "Rechnungen" angeklickt, müssen in diesem Sheet Daten eingegeben werden, welche sich auf die ausgestellten Rechnungen des Unternehmens beziehen. Dazu zählt zum einen die gesamte Anzahl der ausgestellten Rechnungen, welche in Stück angegeben werden muss und zum anderen die einzelnen Rechnungen mitsamt deren Wert, dem Datum der Rechnungserstellung und falls vollzogen, mit dem Datum des jeweiligen Rechnungseinganges.

Der Unterpunkt "Aufträge" beinhaltet Daten, die direkt im Zusammenhang mit den durchgeführten Aufträgen des Unternehmens stehen. Diese Daten werden je Auftrag einzeln eingetragen und beinhalten das jeweilige Datum und die zugehörige Zeit im Format DD.MM.YYYY hh:mm. Zu diesen Informationen gehören sämtliche Zeitpunkte, zu denen ein Auftrag die verschiedenen Organisationsebenen des Unternehmens durchläuft. Es wird das Datum der Angebotserstellung, der Auftragserteilung, der Abfahrt des Fahrzeuges vom eigenen Hof, der Ankunft des Fahrzeuges beim Verlader, der Zeitpunkt zu dem die Beladung des Fahrzeuges beginnt und die Abfahrt des Fahrzeuges vom Verlader (vgl. Abbildung 4-16).

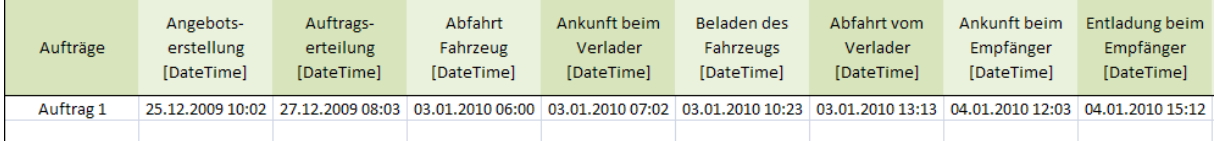

## Abbildung 4-16: Eingabesheet "Aufträge"

Diese Daten können wie die folgenden aus dem digitalen Tachografen der LKW abgelesen werden. Weitere Zeitpunkte hinsichtlich der Ankunft des LKW beim Empfänger, der beginnenden Entladung beim Empfänger, der Abfahrt vom Empfänger und der Ankunft am unternehmenseigenen Hof werden gemäß dem erwähnten Format eingetragen. Dazu werden der Eingang der Lieferpapiere und der Zeitpunkt der Rechnungsstellung anhand des jeweiligen Datums und Uhrzeit aufgenommen. Zusätzlich zu den auftragsbezogenen zeitlichen Daten müssen Informationen eingegeben werden, welche sich auf das Transportgut beziehen. So muss der Anwender das transportierte Volumen in m<sup>3</sup>, das transportierte Gewicht in kg und die transportierte Fläche in m² angeben. Die zurückgelegte Transportstrecke und die Strecke, in denen das Fahrzeug beladen ist, werden eingegeben. Die finanziellen Aspekte des Auftrags werden durch den erzielten Umsatz und durch die entstandenen Kosten aufgenommen. Außerdem werden das Zielgebiet und der Kunde des Auftrags eingegeben. Wenn der Auftrag von einem Subunternehmer durchgeführt wurde muss dieser eingetragen werden. Andernfalls sind einige Informationen zur Durchführung des Transportes erforderlich. Die Tour die ein Fahrzeug zurücklegt wird mit einem eindeutigen Namen gekennzeichnet.

Wenn mehrere Aufträge in einer Tour erledigt werden müssen für alle Aufträge der Tour die gleichen Werte bei "Abfahrt Fahrzeug", "Ankunft Fahrzeug", "Rückgabe der Lieferpapiere", "Zurückgelegte Transportstrecke", "Fahrzeug" und "Fahrer" eingetragen sein. Das Fahrzeug, ebenso wie der Fahrer, wird anhand einer eindeutigen ID gekennzeichnet und ebenfalls in das System eingetragen. Diese ID kann sich zum Beispiel aus dem Typ des Fahrzeuges und dem Anschaffungsdatum bzw. dem Namen des Fahrers und dessen Geburtsdatum zusammensetzen. Die Identifikationsbezeichnungen sollten jedoch eindeutig sein und sich nicht überschneiden. Die durchgeführten Stopps werden mit Hilfe des digitalen Tachografen ermittelt. Die Verbrauchswerte werden durch den Treibstoffverbrauch, den AdBlueverbrauch und den Reifenverschleiß angegeben. Der Reifenverschleiß ist als prozentualer Anteil der maximalen Laufleistung der Reifen anzugeben. Um die Art des Auftrages zu kennzeichnen wird im Eingabefeld "Auslandsauftrag ja/nein" eingetragen. Erfolgt die Eingabe eines "ja", so handelt es sich um einen grenzüberschreitenden Auftrag. Neben der prognostizierten Tourenzeit wird die tatsächliche Arbeitszeit des Fahrers eingetragen, hierbei werden Pausen abgezogen. Um den Auftrag weiter zu charakterisieren, wird eingetragen ob es sich um eine Mehrwertdienstleistung handelt und ob Reklamationen nach der Durchführung erfolgt sind, dies geschieht mit dem Eintrag der Worte "ja" oder "nein". Erfolgte eine Reklamation, so ist es notwendig den Grund der Reklamation gemäß den systembekannten Reklamationsgründen zu definieren, diese sind "Zeitfenster verpasst", "Schaden" und "falsche Fahrzeuggestellung". Tritt ein Schaden auf, so ist die Schadenshöhe in Euro einzugeben, erfolgte eine falsche Fahrzeuggestellung so ist die zeitliche Dauer dieser Störung in Stunden einzutragen. Weitere diverse Störungen werden durch die jeweilige Störungsdauer klassifiziert und in die Eingabefelder "Dauer der Störung Laden" und "Dauer der Störung Abladen" in Stunden eingetragen. Wenn bei einem Auftrag nicht alle notwendigen Informationen eingetragen sind, wird der Name des Auftrags rot markiert und der Auftrag wird bei der Berechnung der Kennzahlen nicht berücksichtigt.

Die vom System benötigten Informationen bezüglich des für den jeweiligen Auftrag genutzten Fahrzeuges finden sich unter dem Eingabepunkt "Fuhrpark". Anhand dieses Sheets werden die Fahrzeuge des Fuhrparks beschrieben. Dazu wird jedem Fahrzeug eine entsprechende ID zugeordnet und dessen Transportkapazität in m<sup>3</sup>, m<sup>2</sup> und kg angegebenen. In dem Sheet "Fuhrpark 2" werden die Arbeitstage pro Jahr angegeben, an denen das Fahrzeug theoretisch nutzbar war. Zusätzlich muss der Anwender auf der Eingabeseite "Ausfälle" eintragen in welchen Zeiträumen die Fahrzeuge ausgefallen sind. Dazu wird der eindeutigen ID des Fahrzeugs der Zeitraum des Ausfalls zugeordnet indem der erste und der letzte Tag des Ausfalls eingetragen werden.

Die Fahrer der Speditionen werden ebenfalls in einem Sheet charakterisiert. Benötigte Informationen bestehen aus einer eindeutigen ID, die jedem Fahrer zugeordnet wird, dem Einstellungsdatum des Fahrers und falls vollzogen, dem Unternehmensaustrittsdatum des Fahrers, sowie der vertraglich vereinbarten Arbeitszeit pro Tag in Stunden. Das Untermenü "Fahrer 2" beinhaltet die Fahrer ID und die geleisteten Arbeitstage pro Jahr.

In dieser Eingabemaske erhält der Anwender eine Übersicht über die gesamten Arbeitstage der Fahrer in Bezug auf die vergangenen Jahre.

Neben den Informationen zu den geleisteten und zu leistenden Aufträgen, der Beschreibung des Fuhrparks und der Fahrer benötigt das System weitere Informationen zum Krankenstand und zu Weiterbildungsmaßnahmen der Mitarbeiter. Diese Daten gibt der Anwender über die Eingabemasken "Manuelle Eingabe Krankenstand" und "Manuelle Eingabe Schulungen" ein. Das Sheet bezüglich des Krankenstands enthält die ID des Mitarbeiters und den jeweiligen Zeitraum in der dieser aus krankheitsbedingten Gründen nicht arbeiten konnte. Dieser Zeitraum wird durch das Datum des ersten Tages der Krankschreibung begonnen und endet mit dem Datum des letzten Fehltages. Die benötigten Informationen zu den besuchten Mitarbeiterschulungen beinhalten den Titel der Schulung, das Datum des ersten Schulungstages und eine Liste aller Teilnehmer.

In den Eingabesheets "Subunternehmer" und "Kunden" trägt der Anwender eine Liste aller Subunternehmer bzw. Kunden ein. Diese sind mit eindeutigen Bezeichnungen zu versehen um eine eindeutige Zuordnung zu gewährleisten. Die eingegeben Namen können auf den anderen Eingabeseiten direkt ausgewählt werden.

Das Sheet "Zielgebiete" dient zur Eingabe aller angefahrenen Zielgebiete. Es bietet darüber hinaus die Möglichkeit die Zielgebiete hierarchisch zu ordnen. Wenn ein Zielgebiet in einer größeren Region liegt die ebenfalls als Zielgebiet betrachtet werden soll, so kann man so kann man in der Spalte "gehört zu Zielgebiet" das übergeordnete Zielgebiet eintragen. Dann werden alle für das untergeordnete Zielgebiet eingetragenen Aufträge auch der übergeordneten Region zugeordnet.

Zusätzlich erfordert das System die Eingabe weiterer Informationen, welche die aufgetretenen Prozessstörungen enthalten. Diese trägt der Anwender anhand des Sheets "Störungen" ein. In den Eingabefeldern Störung und Datum, wird die Störung kurz beschrieben und das Datum des Auftrittstages aufgeführt.

Weitere notwendige Daten, die sich keinem bisherigen Themenfeld zuordnen lassen, finden sich im Eingabesheet "Diverses" wieder. Dazu zählen Daten, welche die Anzahl der durchgeführten Fahrzeuggestellungen und die Anzahl der falschen Fahrzeuggestellungen widerspiegeln. Diese Daten werden in der Höhe der Auftrittsanzahl eingegeben, welche zu einem bestimmten Datum aufgetreten ist. Der Anwender wählt somit im System aus, ob mit dem aktuellsten Wert oder einem damaligen Wert gerechnet werden soll. Dies betrifft ebenfalls Informationen hinsichtlich der Anzahl der Beladeund Entladevorgänge und der verpassten Zeitfenster bezüglich dieser Vorgänge.

Neben den realen Unternehmensdaten verlangt das Berechnungstool die Eingabe von Planungsdaten innerhalb des Eingabesheets "Planung". Dazu wird durch den Anwender der geplante Cash Flow für eine definierte Periode, mitsamt dem Eingabedatum eingetragen. Zusätzlich werden der angestrebte Jahresüberschuss Soll und die geplanten Kennzahlen "Geschwindigkeit Soll", "Ressourcenverbrauch Soll" und "Robustheit Soll" eingetragen. Das Feld "Datum" dient nur der eigenen Erinnerung.

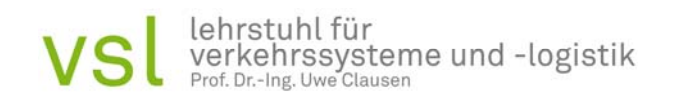

Um die Zielerreichung gemäß den strategischen Unternehmenszielen auszurichten erfolgt die Eingabe der einzelnen Gewichtungen der Teilkennzahlen in der Eingabemaske "Gewichtung". Die aufgeführten Kennzahlen sind gemäß den zwischen ihnen herrschenden Beziehungen unterteilt. Die Summe der einzelnen Gewichtungen jedes Blocks muss genau 1 ergeben (vgl. Abbildung 4-17). Der Anwender wird somit aufgefordert, einzelne Kennzahlen schwächer oder stärker zu gewichten und die angestrebte Zielrichtung des Unternehmens so in das Kennzahlensystem zu importieren. Die zu gewichteten Kennzahlen sind festgelegt und können nicht ausgetauscht werden.

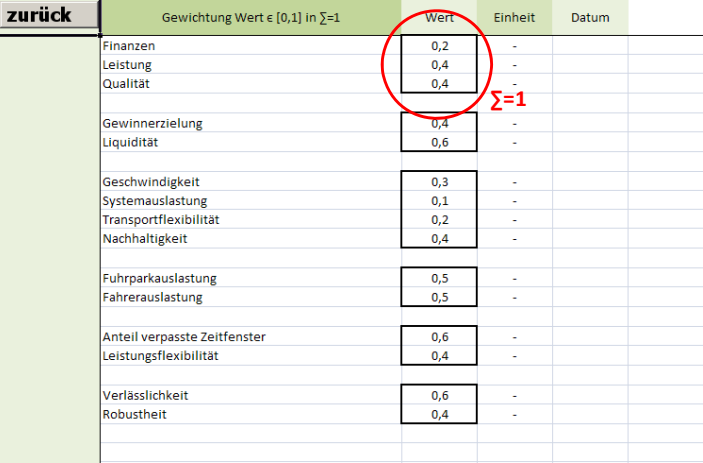

Abbildung 4-17: Eingabesheet "Gewichtung"

Um die Zielerreichung farblich zu visualisieren, benötigt das System manuell eingegebene Richtwerte, nach denen ein Zielerreichungswert als kritisch oder erreicht eingestuft werden soll. Diese Entscheidung erfolgt in der Eingabemaske "Ampelsystem". Der Anwender legt anhand der Intervalle fest, wann eine Zielerreichung durch das System als erreicht zu markieren ist. Diese Markierung erfolgt, falls der berechnete Zielerreichungswert innerhalb des durch den Benutzer eingetragenen, hier grün markierten Bereiches, liegt (vgl. Abbildung 4-18). Kritische Zielerreichungen liegen unter- bzw. oberhalb der definierten Grenzen, die der Anwender in die gelb dargestellten Eingabefelder einträgt. Die Intervalle der kritischen Zielerreichung sollten so gewählt werden, dass ein prozentual gesehen zu geringer Wert nicht als zielführend eingestuft wird, ein zu hoher Zielerreichungswert jedoch ebenfalls nicht anzustreben ist. Erfolgt eine Zielerreichung des Unternehmens, die über der oberen Grenze des Intervalls liegt, so besteht die Möglichkeit, dass Mitarbeiter und Fuhrparkkapazitäten überfordert oder unverhältnismäßig hoch ausgelastet sind. Dies führt zu menschlichen Fehlern und steigendem Verschleiß der Sachanlagen und ist somit nicht mit den strategischen Zielen des Unternehmens vereinbar. Die Intervalle ergeben sich aus Erfahrungswerten, die das Unternehmen für sich selbst bestimmen muss. Zusätzlich benötigt die Zielerreichung Richtwerte über eine maximale Abweichung vom Durchschnitt. Weicht der aktuelle Wert einer Kennzahl zu stark vom Durchschnitt ab sollte kontrolliert werden wodurch dieser Ausreißer entstanden ist.

Die Richtwerte geben einen prozentualen Anteil von der Standardabweichung an. Weicht der aktuelle Wert einer Kennzahl um mehr als die Standardabweichung plus den gewählten Richtwert multipliziert mit der Standardabweichung von Durchschnitt ab, so wird die Kennzahl in der Zielerreichung entsprechend farblich markiert.

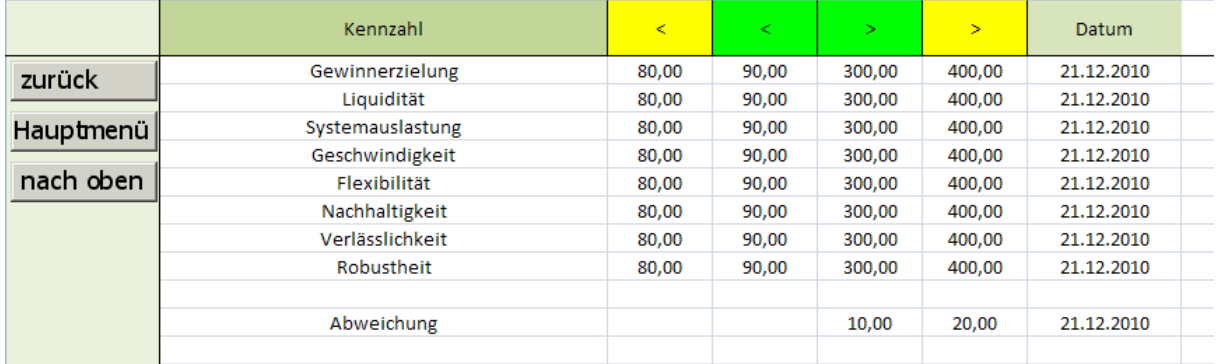

## Abbildung 4-18: Eingabesheet "Ampelsystem"

Sind letztlich alle aktuellen Daten des Unternehmens in das System übernommen worden, so beginnt die Kennzahlenberechnung, indem der Benutzer das Berechnungstool des Kennzahlensystems auswählt (vgl. Abbildung 4-19).

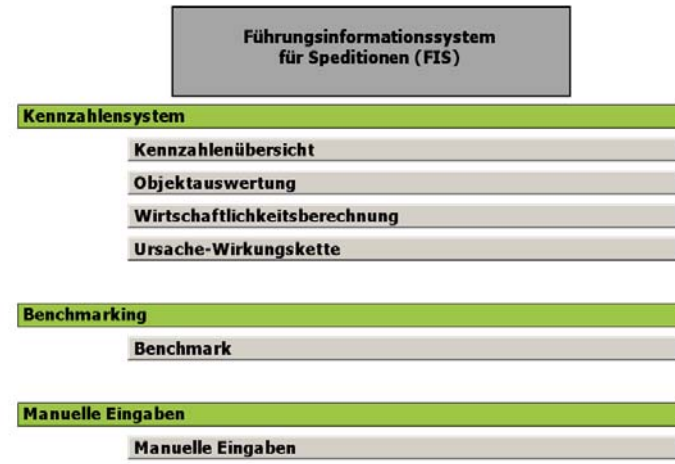

# **Abbildung 4-19: Hauptmenü**

Durch einen Klick auf das Menü "Kennzahlenübersicht" gelangt der Anwender zu einem Untermenü, in dem die Ausgabe der Zielerreichung, die Ausgabe der einzelnen Kennzahlen oder eine Übersicht über den Aufbau des Kennzahlensystems und die Ergebnisse erfolgen kann. Entscheidet sich der Anwender für die Ausgabe der Zielerreichung, so öffnet sich ein Menü, dass die Spitzenkennzahl des Systems und die Zielerreichung der Bereiche Finanzen, Leistung und Qualität in Prozent ausgibt. Um die Ausgabe zu ermöglichen ist es notwendig, dass der Anwender im Eingabefeld "Betrachtungszeitpunkt" das Datum eingibt, bis zu dem das System die Daten zu

Berechnungszwecken verwenden soll. Dem folgt die systeminterne Berechnung und die Ausgabe der Daten. Zusätzlich zur Spitzenkennzahl und zur Zielerreichung wird der jeweilige Durchschnitt über die letzten drei Jahre und die jeweilige Standardabweichung σ angegeben. Die Interpretation dieser Ergebnisse verhilft dem Anwender zu prüfen, ob die Zielerreichung des Unternehmens dauerhaft erreicht wurde und die Unternehmensprozesse stabil sind. Durch das Ampelsystem und die grafische Auswertung, anhand des Trenddiagramms der Zielerreichung, werden kritische Zielwerte nochmals verdeutlicht. Um die Interpretation der berechneten Ergebnisse zu vereinfachen werden innerhalb dieses Sheets alle Betrachtungszeiträume der Kennzahlen auf die Dauer eines Jahres festgelegt, dieser Zeitraum endet mit dem manuell eingetragenen Betrachtungszeitpunkt.

Wählt der Benutzer im Menü "Kennzahlenübersicht" die Darstellung einer Kennzahl, zum Beispiel der Kennzahl "Gewinn", so gelangt er in eine Datenausgabe, welche sämtliche einfließende Kennzahlen, deren Durchschnitte über die vergangenen drei Jahre und Standardabweichungen enthält. Um die Kennzahl "Gewinnerzielung" zu berechnen wird der Betrachtungszeitpunkt durch den Benutzer festgelegt. Die manuell eingetragene Gewichtung wird aus dem Eingabesheet der "manuellen Eingabe" importiert und angezeigt. Zusätzlich zur prozentualen Ergebnisausgabe dieses Unterzieles werden sämtliche Kennzahlen eingeblendet, auf denen die "Gewinnerzielung" basiert. In diesem Fall handelt es sich um finanzielle Kennzahlen, die sich alle, hinsichtlich ihrer Betrachtungsperiode, auf den aktuell in die Sheets der "manuellen Eingabe" eingetragenen Wert beziehen. Der Durchschnitt der einzelnen Kennzahlen über die letzten drei Jahre lässt erneut Interpretationen bezüglich der Stabilität dieser Kennzahl zu, die Standardabweichung sollte so gering wie möglich sein. Die zugehörige Einheit der Kennzahl dient zur Orientierung auf welche Daten sich die jeweiligen Ergebnisse stützen (vgl. Abbildung 4-20).

| zurück | Gewinnerzielung |                              |                              |                |                                |                                 | Betrachtungszeitpunkt  | Erstellungstag          | 05.08.2010<br>10.08.2010 |
|--------|-----------------|------------------------------|------------------------------|----------------|--------------------------------|---------------------------------|------------------------|-------------------------|--------------------------|
|        | Zielerreichung  |                              | 94.83                        | %              | <b>Gewichtung</b>              |                                 |                        | 0,4                     |                          |
|        | Kennzahl        | Jahresüber-<br><b>schuss</b> | Gewinn vor<br><b>Steuern</b> | Umsatz         | Gesamtkapi-<br>talrentabilität | Anlagenab-<br>nutzungs-<br>grad | Deckungs-<br>beitrag 1 | Personal-<br>intensität |                          |
|        | Aktuell         | 56.900                       | 76.900                       | 20.400         | 4.67                           | 0.00679666                      | 37.000                 | 86.96                   |                          |
|        | Einheit         | $[\mathsf{E}]$               | $[\mathbf{\epsilon}]$        | $[\mathsf{e}]$ | [%]                            | $\blacksquare$                  | $ \epsilon $           | [%]                     |                          |
|        | Ø 3 Jahre       | 169.041                      | 171.743                      | 2.757          | 8.70                           | 0.06830234                      | 5.000                  | 9.40                    |                          |
|        | σ Standardabw.  | 557.955.00                   | 563.212.59                   | 6.974.10       | 28,38                          | 0.41                            | 12.649.11              | 25.04                   |                          |
|        |                 |                              |                              |                |                                |                                 |                        |                         |                          |

Abbildung 4-20: Untermenü "Gewinn"

Die dargestellte Kennzahlenausgabe erfolgt für die Kennzahlen "Gewinn", "Liquidität", "Struktur", "Geschwindigkeit", "Systemauslastung", "Flexibilität, "Nachhaltigkeit", "Verlässlichkeit" und "Robustheit". Einige dieser Unterziele basieren auf Kennzahlen, deren Betrachtungszeitraum durch den Anwender manuell festgelegt werden kann. Dieser Betrachtungszeitraum bezieht sich entweder auf 1, 3, 6, 9, 12, 24 oder 36 Monate (vgl. Abbildung 4-21).

**Contract Contract** 

| zurück | Geschwindigkeit       |                                                                             |                     |                                |                         |                                    |                                   | Betrachtungszeitpunkt<br>Erstellungstag | 05.08.2010<br>10.08.2010 |
|--------|-----------------------|-----------------------------------------------------------------------------|---------------------|--------------------------------|-------------------------|------------------------------------|-----------------------------------|-----------------------------------------|--------------------------|
|        | Zielerreichung        |                                                                             | 99.96               | %                              |                         | Gewichtung                         |                                   | 0.3                                     |                          |
|        | Kennzahl              | <b>Ø Auftrags.</b><br>durchlaufzeit                                         | Ø Dauer<br>Abholung | <b>Ø Wartezeit</b><br>Abholung | Ø Dauer<br>Auslieferung | <b>Ø Wartezeit</b><br>Auslieferung | Ø Dauer<br>Rechnungs-<br>stellung |                                         |                          |
|        | Aktuell               | 13,01                                                                       | 6,18                | 3,35                           | 6,70                    | 3,15                               | 41,82                             |                                         |                          |
|        | Einheit               | [d]                                                                         | [h]                 | [h]                            | [h]                     | [h]                                | [h]                               |                                         |                          |
|        | Ø 3 Jahre             | 3.16                                                                        | 1.50                | 0.81                           | 1.63                    | 0.77                               | 10.17                             |                                         |                          |
|        | <b>O</b> Standardabw. | 5.58                                                                        | 2.65                | 1.44                           | 2.87                    | 1.35                               | 17.94                             |                                         |                          |
|        | Betrachtungsperiode   | 1 Jahr                                                                      | ٠                   |                                |                         |                                    |                                   |                                         |                          |
|        |                       | 1 Monat<br>3 Monate<br>6 Monate<br>9 Monate<br>1 Jahr<br>2 Jahre<br>3 Jahre |                     |                                |                         |                                    |                                   |                                         |                          |

**Abbildung 4-21: Untermenü "Geschwindigkeit"** 

Das zu erreichende Unterziel "Geschwindigkeit" wird durch das Zusammenspiel der Kennzahlen "ø Auftragsdurchlaufzeit", "ø Dauer Abholung", "ø Wartezeit Abholung", "ø Dauer Auslieferung", "ø Wartezeit Auslieferung", "ø Dauer Rechnungsstellung" errechnet. In diesem Fall weisen alle einfließenden Kennzahlen einen manuell definierbaren Betrachtungszeitraum auf. Somit legt der Benutzer durch die Auswahl der Betrachtungsperiode fest, auf welchen Zeitraum und somit auf welche durchgeführten Aufträge sich die errechneten Kennzahlen beziehen sollen.

Schließlich besteht die Notwendigkeit, dass sich der Anwender des Tools über die Auswahlmöglichkeiten der Betrachtungsperioden informiert und diese in der Interpretation der Ergebnisse berücksichtigt.

Zusätzlich zur Ausgabe der Zielerreichung und der einzelnen Unterziele besteht die Möglichkeit eine hierarchisch aufgebaute Übersicht des Kennzahlensystems und sämtlicher berechneter Ergebnisse auszugeben. Die erfolgt indem der Anwender das Untermenü "Kennzahlen kompakt" auswählt. In diesem Menü wählt der Anwender den Betrachtungszeitraum innerhalb der vorgegebenen Betrachtungsperioden aus. Für sämtliche Kennzahlen, die sich auf den jeweils aktuellen Wert der "manuellen Eingabe" beziehen, gilt der vom Benutzer eingetragene Datensatz als Referenzwert. Das System berechnet in diesem Menü alle Kennzahlen und stellt diese durch Einflussbeziehungen hierarchisch dar. Der Nutzer erhält so eine Übersicht über sämtliche berechenbare Kennzahlen und die Beziehungen der Kennzahlen untereinander.

Neben der strategischen Zielverfolgung ermöglich das Führungsinformationstool den wirtschaftlichen Vergleich der Objekte, welche direkt in die unternehmensinternen Prozesse einfließen. Dazu zählen die Objektkategorien Subunternehmer, Kunden, Zielgebiet, Fahrzeug und Fahrer. Der Benutzer des Tools kann die Kennzahlen verschiedener Objekte einer Kategorie einander gegenüberstellen und deren Ausprägungen vergleichen. Somit können Kostentreiber, unabhängig vom gesamten Kennzahlensystem, analysiert werden. Wählt der Anwender nun im Hauptmenü den Unterpunkt "Objektauswertung", so gelangt er in das Menü "Objektübersicht" und entscheidet sich zwischen den einzelnen zu analysierenden Kategorien und einer Ausgabe der Kostenanteile (vgl. Abbildung 4-22).

Betrachtungszeitpunkt | 02.11.2010 |

Erstellungstag

20.12.2010

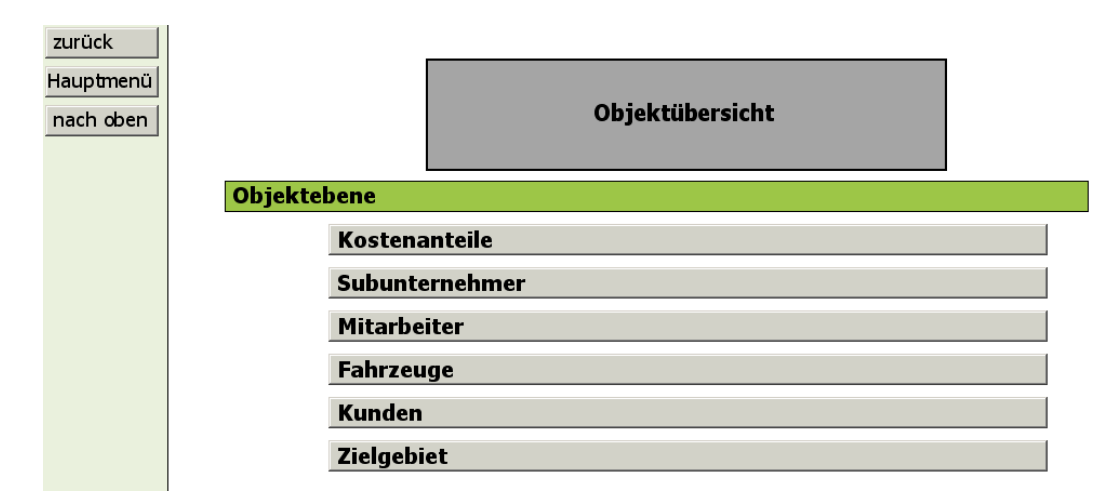

## Abbildung 4-22: Untermenü "Objektübersicht"

Wählt der Anwender den Unterpunkt Kostenanteile, so öffnet sich ein Fenster, in dem die Anteile der Fahrzeug-, Mitarbeiter-, Auftrags- und Subunternehmerkosten an den Gesamtkosten ausgegeben werden (vgl. Abbildung 4-23). Um den Betrachtungszeitraum zu wählen, gibt der Anwender im Eingabefeld "Betrachtungszeitraum" die gewünschte Dauer anhand eines Start- und Endpunktes ein.

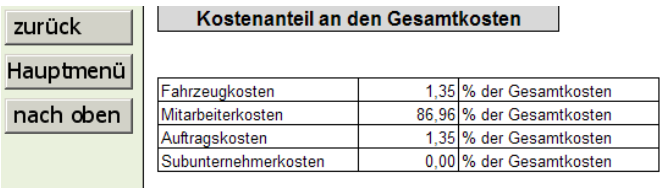

**Contract Contract Contract** 

# Abbildung 4-23: Untermenü "Kostenanteile"

So erkennt der Toolanwender den Unternehmensbereich, der anteilig die meisten Kosten verursacht und auf Wirtschaftlichkeit überprüft werden sollte.

Durch einen Klick auf den "nach oben" Button innerhalb der Navigationsleiste, gelangt der Anwender zurück in das Ausgangsmenü und wählt nun eine Objektkategorie aus. In dieser werden sämtliche analysierbaren Elemente und deren Kennzahlenausprägungen angezeigt. Besteht auf Seiten des Anwenders die Notwendigkeit den Kundenstamm zu analysieren, so wird die Kategorie "Kunde" gewählt. Anschließend werden die Kennzahlen "Ø Umsatz/ Auftrag", "Anteil am Gesamtumsatz", "Ø Kosten/ Auftrag"; "Ø Deckungsbeitrag/ Auftrag", "Anzahl Aufträge", "Ø Wartezeit Beladen", "Ø Wartezeit Entladen", "Ø Ladezeitzeit Beladen", "Ø Ladezeitzeit Entladen", "Anzahl Schäden", "Schadensquote", "Ø Schadenshöhe", "Ø Termintreue", "Anzahl verspätete Anlieferungen", "Anzahl verspätete Abholungen" und "Reklamationsquote" für fünf ausgewählte, unternehmenseigene Kunden ausgegeben. (vgl. Abbildung 4-24)

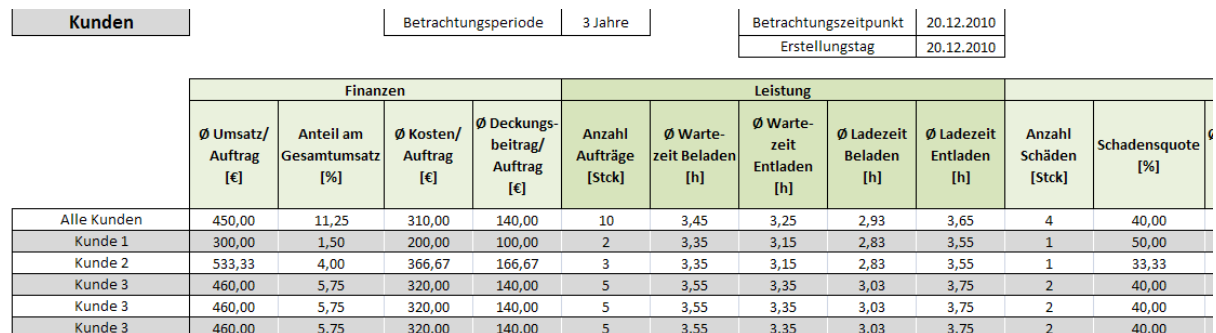

## **Abbildung 4-24: Untermenü "Kunden"**

Zusätzlich wird in der ersten Zeile der Ausgabe der Gesamtwert für alle Kunden angezeigt. Diese Werte dienen als Referenz um einen einzelnen Kunden mit allen anderen zu vergleichen. Darunter kann der Anwender auf der linken Seite fünf Kunden auswählen die er direkt miteinander vergleichen will. Wie bei den allgemeinen Kennzahlen basieren einige der Kennzahlen in der Objektebene auf den, durch den Anwender manuell festgelegten, Betrachtungszeitraum. Dieser Betrachtungszeitraum bezieht sich entweder auf 1, 3, 6, 9, 12, 24 oder 36 Monate.

Die Objektkategorien "Zielgebiete", "Subunternehmer", "Mitarbeiter" und "Fahrzeuge" sind ebenfalls in dieser Weise aufgebaut. Für jede Kategorie gibt es eine Liste von Kennzahlen aus den Bereichen Finanzen, Leistung und Qualität, die für die jeweilige Kategorie relevant sind. Anhand dieser Kennzahl kann das Unternehmen die einzelnen Objekte miteinander vergleichen und für jeden Auftrag entscheiden welche Kombination der Objekte am besten ist.

In die Anwendung des Führungsinformationstool wurde, neben der strategischen Zielverfolgung und Wirtschaftlichkeitsanalyse der Prozessobjekte, ein Berechnungsmodul zur Investitionsbewertung integriert. Wählt der Anwender des Tools im Hauptmenü den Unterpunkt "Wirtschaftlichkeitsrechnung", so gelangt er zu diesem Eingabemenü, in welches er Kosten- und Umsatzdaten einer geplanten Investitionsanalyse einträgt. In einem ersten Schritt wird das aktuelle Datum eingegeben. Die Investitionsrechnung erstreckt sich innerhalb des Berechnungstools über zehn Perioden, kann jedoch durch den Anwender individuell verkürzt werden. In einem zweiten Schritt fordert das System die Eingabe der Investitionsauszahlung. Diese gliedert sich in den Betrag, der durch Fremdkapital zur Verfügung gestellt wird und den, der durch das Unternehmen selbst bereitgestellt wird. Die Investitionsauszahlung fällt in der Periode vor der Investitionsnutzung an und wird demnach in das Eingabefeld der "Periode 0" eingetragen. Da in der Anschaffungsperiode keine Nutzungskosten für die erworbene Sachanlage anfallen, werden diese Posten in der Investitionsberechnung auf null gesetzt und unter der Gesamtsumme der Auszahlungen und Kosten nur der Betrag der Investitionsauszahlung eingegeben. Unter dem Posten "Umsatz" wird der geplante Umsatz eingetragen, der durch die Neuanschaffung der Sachanlage zu erwarten ist.

Da von einer einmaligen Anschaffungsinvestition ausgegangen wird, erfolgen in den zehn Folgeperioden keine Investitionsauszahlungen aus Fremd- oder Eigenkapital. Die geplanten Betriebskosten, Instandhaltungskosten, Personalkosten, Abschreibungen, Desinvestitionskosten und Kosteneinsparungen, die durch den Kauf der Sachanlage pro Periode erfolgen, werden im Anschluss in die Eingabefelder jeder einzelnen Periode eingetragen. Die Gesamtsumme der angefallenen Kosten wird durch das Tool automatisch berechnet, die Umsätze pro Periode, die durch die neue Sachanlage erwirtschaftet werden, müssen jedoch manuell vom Benutzer eingetragen werden. Dazu verlangt das Tool die Eingabe des gewünschten Kalkulationszinsfußes i, der Anzahl der zu betrachtenden Perioden und des Restwertes, der nach Nutzungsbeendigung durch den Verkauf der Sachanlage erzielt werden kann. Der periodische Cash Flow sowie der Barwert werden ebenfalls automatisch berechnet und ausgegeben. Interessant ist schließlich die Betrachtung des gesamten Kapitalwertes der Investition. Durch diesen Wert lässt sich eine Investition als sinnvoll oder unwirtschaftlich identifizieren. Ist der Kapitalwert positiv, so sollte die Investition getätigt werden, sofern keine weitere Alternativinvestition oder die Nullalternative einen höheren Kapitalwert besitzen. Die optimale Nutzungsdauer der Sachanlage lässt sich durch die Kapitalwerte der einzelnen Perioden ablesen. Die Sachanlage sollte in der Periode mit dem höchsten positiven Kapitalwert bzw. mit dem letzten positiven Kapitalwert veräußert und durch die Anschaffung einer neuen Sachanlage ersetzt werden.

## *Beispiel "Investitionsrechnung"*

Zur Veranschaulichung der Nutzung des Tools zur "Wirtschaftlichkeitsberechnung" sei das folgende Beispiel aufgeführt. Eine Unternehmung plant einen neuen Sattelzug und einen dazugehörigen Anhänger anzuschaffen. Der Titel des Investitionsobjektes und der Erstellungstag der Analyse werden zunächst aus Gründen der Übersichtlichkeit neben das Eingabefeld "Investitionsobjekt" eingetragen (vgl. Abbildung 4-25).

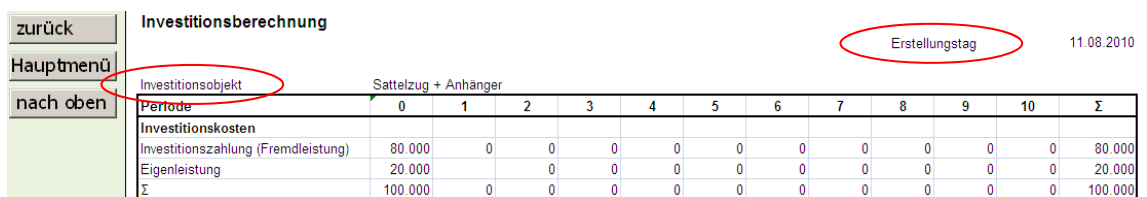

# **Abbildung 4-25: Beispiel Investitionsrechnung"**

Die Investition besitzt einen Umfang von 100.000 Euro, 80% werden durch Fremdkapital finanziert, 20% des Betrages übernimmt das Unternehmen selbst. Die geplanten Kosten, die zur Nutzung der Sachanlage veranschlagt werden, teilen sich in Betriebs-, Instandhaltungs- und Personalkosten auf. Die Betriebskosten umfassen in diesem Beispiel die Ausgaben für Treibstoff, Schmierstoffe und einen geschätzten Kostenanteil des Reifenverbrauches. Diese Kosten werden für sämtliche Nutzungsperioden als konstanten Werten geschätzt.

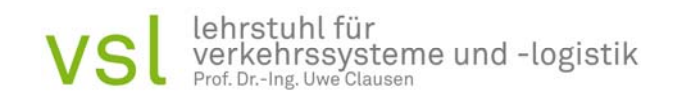

Die Summe der Betriebskosten wird automatisch durch das Tool errechnet. Die Instandhaltungskosten beinhalten Ausgaben bezüglich der Wartung und Reparaturen des Fahrzeuges, im Zeitverlauf steigen die eingetragenen Kosten leicht an, die ist durch den alterbedingten Verschleiß des Fahrzeuges begründet. Die Personalkosten werden ebenfalls als über den Zeitverlauf konstante Kosten aufgenommen (vgl. Abbildung 4-26).

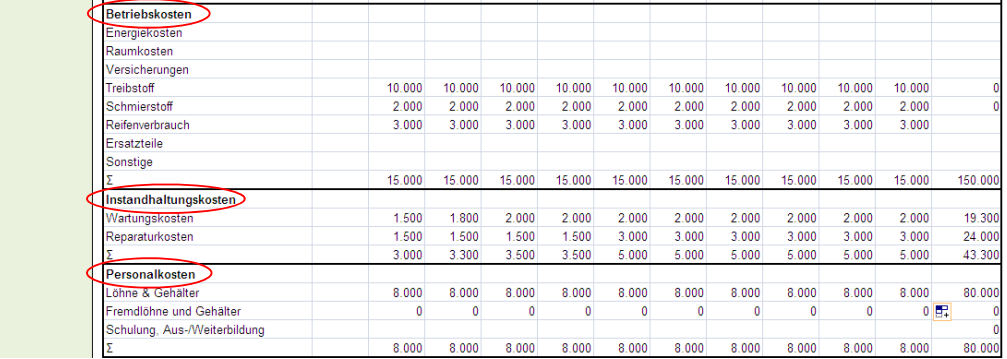

**Abbildung 4-26: Beispiel Investitionsrechnung II"** 

Als Abschreibungsform wählt das Unternehmen einen linearen Verlauf und verdoppelt nach der Hälfte der Zeit den Abschreibungsbetrag. Desinvestitionskosten und Kosteneinsparungen treten in dieser Kalkulation nicht auf und werden daher mit Null bewertet. Die Gesamtsumme der angefallenen Kosten wird automatisch berechnet und dem manuell durch den Anwender eingetragenen Umsatz gegenübergestellt. Der durch das neu angeschaffte Fahrzeug erwirtschaftete Umsatz wird zur Vereinfachung ebenfalls als konstant angenommen. Anschließend trägt der Anwender den Kalkulationszinsfuß i neben das entsprechende Eingabefeld ein. Dazu werden die Anzahl der betrachteten Perioden und der angestrebte Liquidationserlös des Fahrzeuges nach Nutzungsbeendigung eingegeben. Anhand dieser Daten ermittelt das Investitionstool den jeweiligen Cash Flow pro Periode und die einzelnen Barwerte. Der Cash Flow setzt sich aus der Differenz der pro Periode erfolgten Einzahlungen und Auszahlungen zusammen, der Barwert ist der Wert, den die durch die Investition realisierten, zukünftigen Periodenüberschüsse zum Betrachtungszeitpunkt besitzen. Der Kapitalwert der Investition setzt sich aus der Summe der abgezinsten Periodenüberschüsse bzw. Barwerte zusammen und ist in diesem Fall ein positiver Wert. Somit ist diese Investition zu tätigen, falls die Kalkulation der Nullalternative, also der Alternative in dem der Status Quo beibehalten wird und keine Investition getätigt wird, oder eine Alternativinvestition keinen höheren Kapitalwert aufweisen. Die Analyse dieser Alternativen erfolgt analog zum vorgestellten Beispiel. Wird nur eine einmalige Investitionsauszahlung getätigt, besteht die Möglichkeit anhand der einzelnen Periodenkapitalwerte den optimalen Ersatzzeitpunkt des Investitionsgutes zu ermitteln. Dieser liegt in der Periode, die den höchsten positiven bzw. den letzten positiven Kapitalwert aufweist. Berechnet werden die Periodenkapitalwerte indem zunächst der Wert der Investitionsauszahlung, hier 100.000 Euro auf die zu betrachtende Periode abgezinst wird. Somit werden die gewonnen Zinsen im Zeitverlauf verrechnet.

Der Kapitalwert pro Periode setzt sich dann aus der Summe der Barwerte zusammen, die vor und nach der möglichen Investition getätigt wurden addiert mit dem Barwert der Ersetzungsperiode, abzüglich der abgezinsten Investitionsauszahlung (vgl. Abbildung 4-27). Die Periode die hierbei den höchsten Kapitalwert aufweist stellt die optimale Ersetzungsperiode dar. In diesem Fall liegt diese jedoch nicht im betrachteten Zeitraum von 10 Perioden.

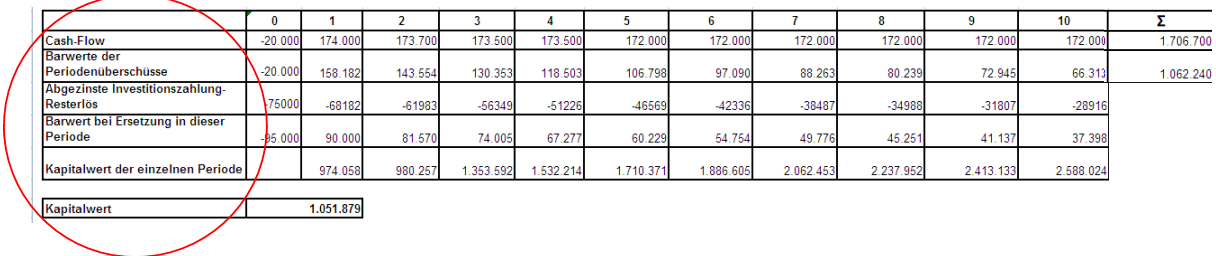

## **Abbildung 4-27: Beispiel Investitionsrechnung III"**

Nachdem der Toolanwender das Kennzahlensystem, die Objektbetrachtung und die Wirtschaftlichkeitsanalyse genutzt hat, bietet das FIS die Möglichkeit Ursache-Wirkungsketten auszugeben. Wählt der Benutzer im Hauptmenü den Unterpunkt "Ursache-Wirkungsketten", so wird eine ausgewählte Ursache-Wirkungskette grafisch dargestellt. Am oberen Ende der Seite befindet sich ein Auswahlmenü, das bestimmt zu welcher Kennzahl die Ursache-Wirkungskette angezeigt wird. Die Ursache-Wirkungskette zeigt links die Kennzahl, die für die Ursache-Wirkungskette ausgewählt wurde. Rechts daneben werden alle Faktoren aufgelistet die Einfluss auf die Kennzahl haben. Für einige Kennzahlen werden zusätzlich auf der rechten Seite mögliche Maßnahmen aufgelistet, mit denen das Unternehmen auf Abweichungen der Kennzahl reagieren kann. (vgl. Abbildung 4-28).

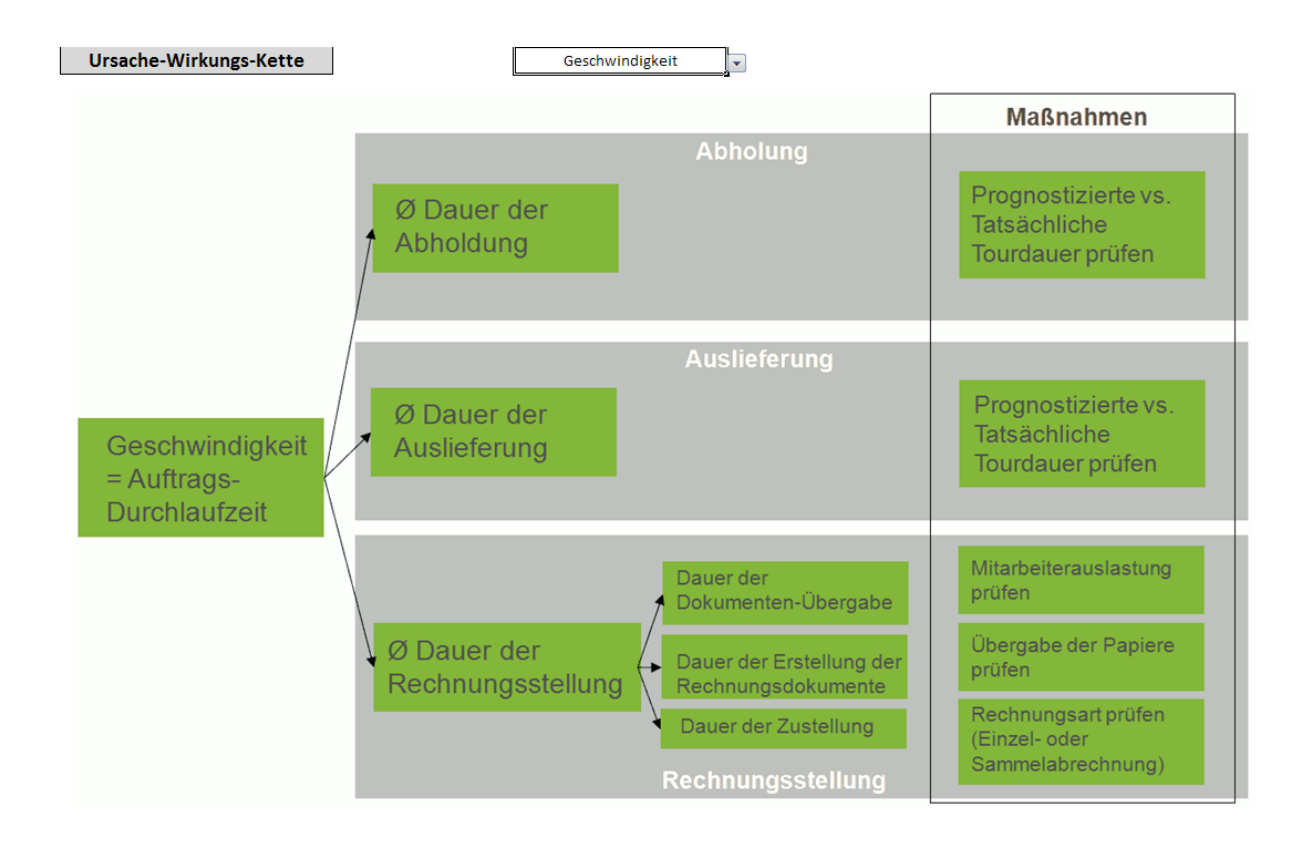

## Abbildung 4-28: Ausgabe "Ursache-Wirkungsketten"

Der dritte Bestandteil des Führungsinformationssystems wird durch das Benchmarking dargestellt. Dieses erfolgt auf der erstellten Online Plattform des Projektes, indem ausgewählte Kennzahlen des Systems unter einem Unternehmenssynonym eingetragen und veröffentlicht werden. Die Unternehmen finden sich unter dem gewählten "Nickname" in einer "Best Practice"-Liste wieder und können somit den eigenen Leistungsstand innerhalb der Branche aufdecken.

Nachfolgend finden sich eine Auflistung der Kennzahlen und deren Betrachtungsperioden.

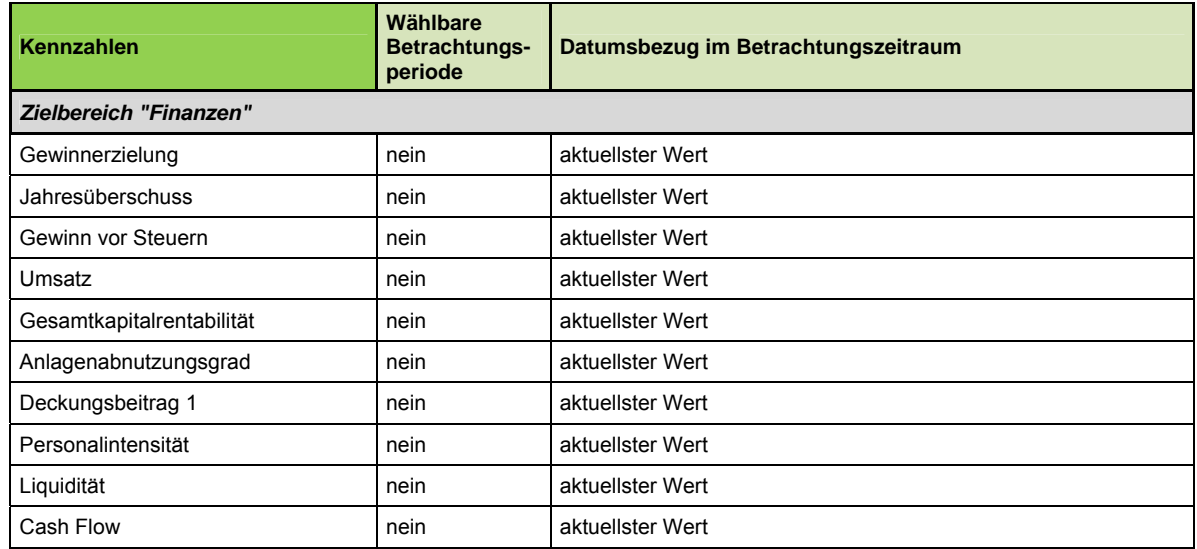

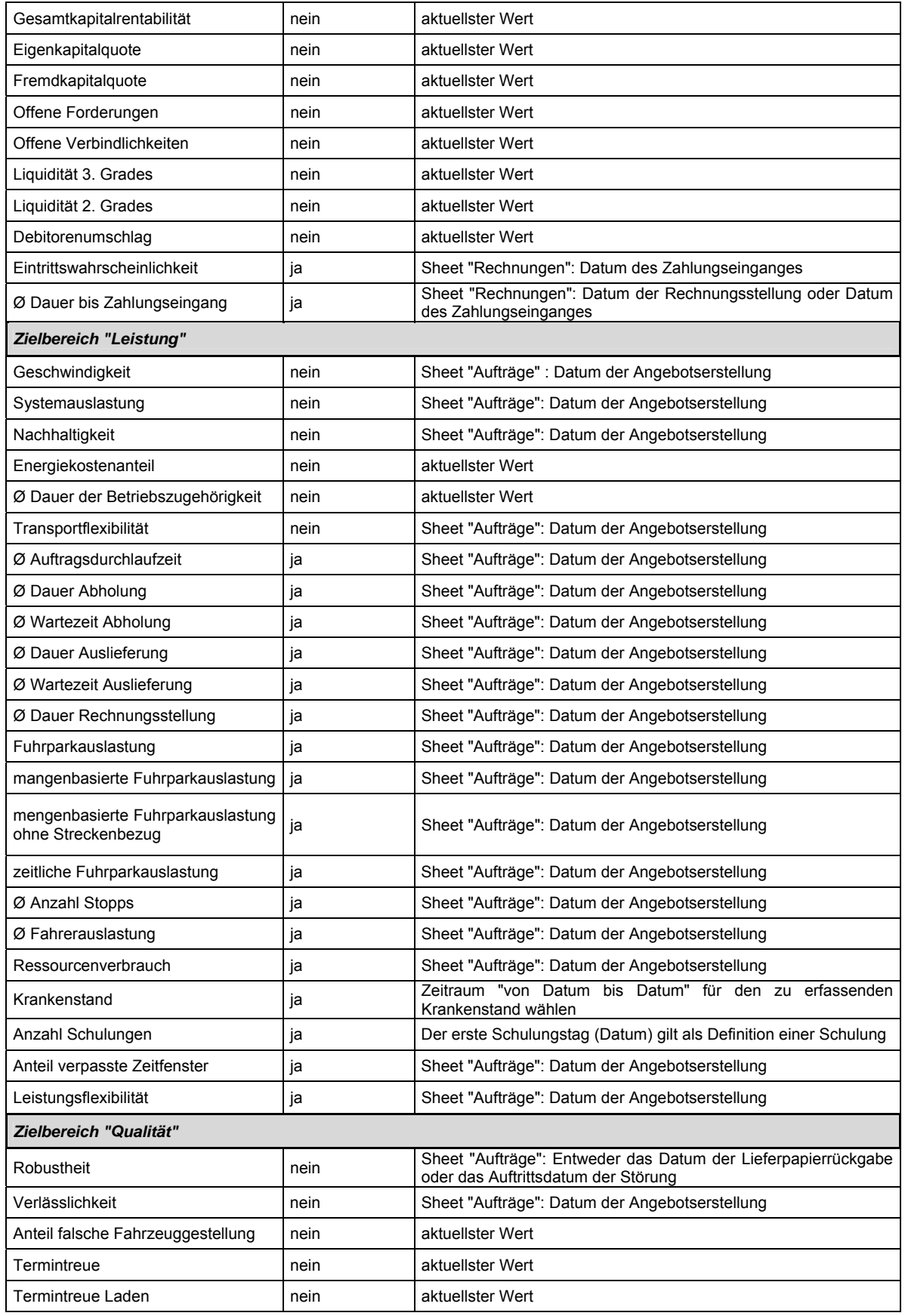

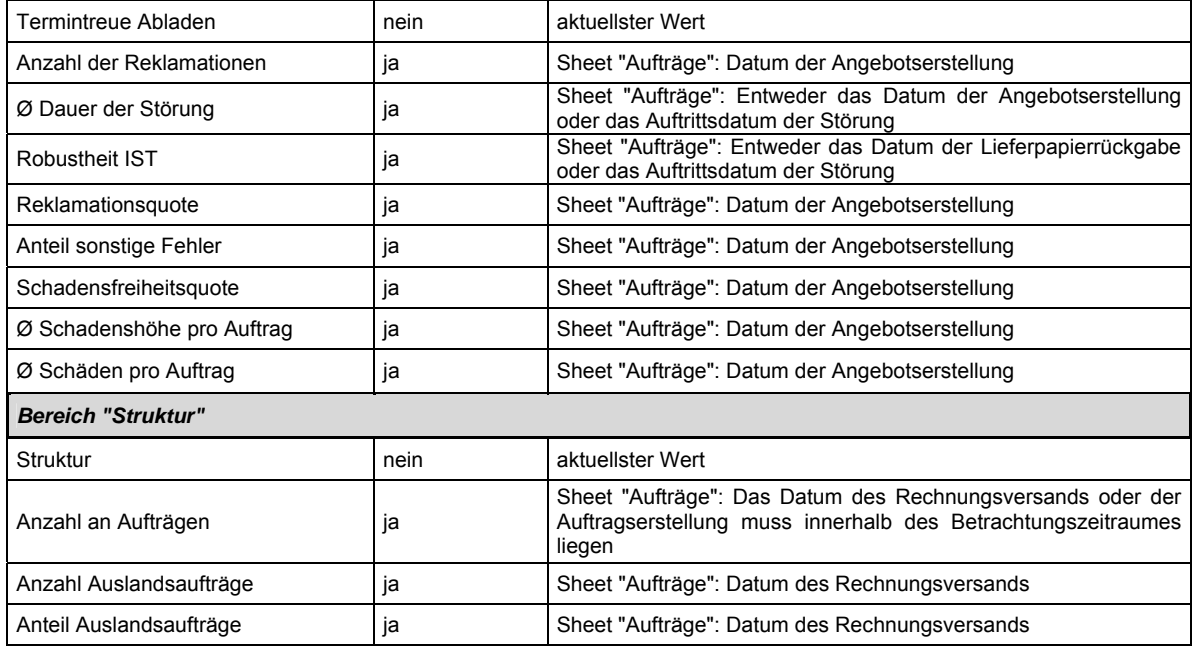

## **4.6 Arbeitspaket 6: Evaluation in Partnerunternehmen**

Im Rahmen dieses Arbeitspaketes wurde das Tool den Partnerunternehmen vorgestellt. Dabei wird neben der Funktionalität und der Korrektheit der Berechnungen insbesondere die Anbindung an die bestehenden Systeme getestet. Darauf basierend ist eine Schnittstellenbeschreibung erarbeitet worden, die es den anwendenden Unternehmen ermöglicht über eine EXCEL-Schnittstelle die erforderlichen Daten aus der Buchhaltung oder Speditionsprogrammen in das FIS. Dieses Vorgehen ermöglicht die Übernahme der Daten unabhängig von der eingesetzten Software in den Speditionsunternehmen. Die Erhebungsarten sind in den Kennzahlenbeschreibungen festgehalten worden und stehen interessierten Anwendern zur freien Verfügung (vgl. Abbildung 4-29).

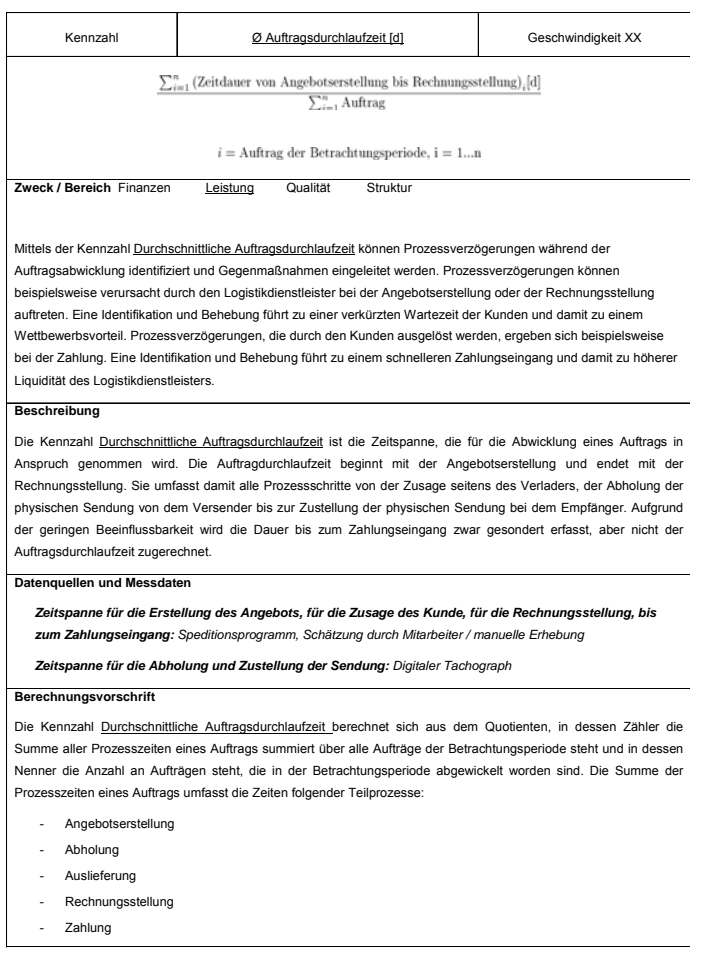

**Abbildung 4-29: Kennzahlenblatt und Datenerhebungsvorschriften** 

Das Ergebnis dieses Arbeitspaketes ist die Evaluation des FIS sowie die dazugehörige Dokumentation, welche zum Download auf der Projekthomepage zum Download zur Verfügung stehen.

#### **4.7 Arbeitspaket 7: Aufbau eines Internetportals und Veröffentlichung der Ergebnisse**

Ziel dieses Arbeitspaketes ist der Aufbau eines Internetportals. Dieses dient zur Bereitstellung des FIS, der zugehörigen Dokumentation sowie als Zugriffsmöglichkeit auf die Benchmarks.

In Zuge dieses Arbeitspaketes ist eine Onlineplattform erstellt worden, die unter www.fis.tudortmund.de zu erreichen ist. Zudem wurde ist die FIS-Homepage über die Seiten des Lehrstuhls für Verkehrssysteme und –logistik der TU Dortmund verlinkt und erreichbar.

Über die Seitennavigation informiert die Projekthomepage über die Ziele des Projekts, die beteiligten Partner und dessen Ergebnisse. Die Homepagebeinhaltet zudem einen Downloadbereich, in dem das FIS-Tool und die zusammenfassende Dokumentation einer breiten Öffentlichkeit zur Verfügung gestellt werden. Über den Reiter "Kontakt" besteht die Möglichkeit bei vertiefenden Fragestellungen mit dem bearbeitenden Lehrstuhl Kontakt aufzunehmen.

lehrstuhl für technische universität verkehrssysteme und -logistik dortmund Sie befinden sich hier: Home Wilkommen auf der Homepage des Forschungsvorhabens FIS a, Über das Projekt Gefördert durch die AlF entwickelt der Lehrstuhl für Verkehrssysteme und -logistik der Technischen Universität Dortmund in enger Zusammenarbeit mit seinen Pra<br>ein softwarebasiertes Führungsinformationssystem (FIS) für klei News en comme controlling kleiner und mittelständischer Speditionen bedürfen gesonderter Lösungen, denen das Forschungsprojekt gerecht wird. Voruntersuchungen and as Controlling kleiner und mittelständischer Speditionen bedürfe Ergebniss Partner Kontakt Intern Basierend auf Standardprozessen wird ein auf Speditionen zugeschnittenes Kennzahlensystem aufgebaut, das über Finanzen, Leistung und die Prozessqualität informiert.<br>Dieses Kennzahlensystem ist auch grundlegend für Wirtscha Dieses Vorhaben wird mit Mitteln aus dem<br>Haushalt des Bundesministeriums für<br>Wirtschaft und Technologie über die AlF im<br>Auftrag der Bundesvereinigung Logistik<br>(BVL) gefördert. Von den Ergebnissen des Proiekts werden wichtige Impulse für die Verbesserung der Unternehmenssteuerung und das -controlling in Speditionen erwartet **BVL** VSL lehrstuhl für<br>VSL verkehrssysteme und -logistik **BVL** Kennzahlensystem Bundesvereinigung<br>Logistik Go Any - Go COLLNER **C** LOGWIN SPEDITION KELLERSHOHN KKK MIDTE Wirtschaft-**FIS** lichkeits-**Bench** berechnung marking und Prognose **THE AND THE REST** Hinner Constitution of the Manual S

**Abbildung 4-30: Screenshot FIS-Homepage** 

Der Reiter "Intern" bietet beteiligten Projektpartnern die Möglichkeit an einem unternehmensübergreifenden Benchmarking teilzunehmen. Dieses erfolgt auf der erstellten Online Plattform des Projektes, indem ausgewählte Kennzahlen des Systems unter einem Unternehmenssynonym eingetragen und veröffentlicht werden. Die Unternehmen finden sich unter dem gewählten "Nickname" in einer "Best Practice"-Liste wieder und können somit den eigenen Leistungsstand innerhalb der Branche aufdecken.

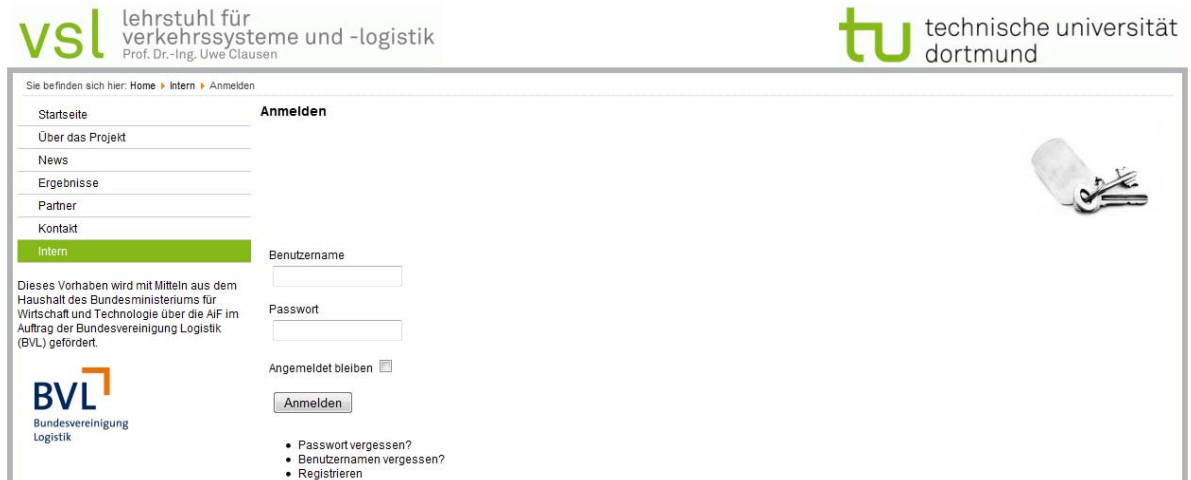

**Abbildung 4-31: Homepagebereich Benchmarking Anmeldung** 

## **5 Dissemination der Forschungsergebnisse**

Über die ohnehin bestehenden Verpflichtungen hinaus (Projektbegleitender Ausschuss / Zwischenbericht / Schlussbericht / Veröffentlichung auf der Homepage) sind im Berichtszeitraum weitere Transfermaßnahmen durchgeführt worden. Nachfolgend sind die Veröffentlichungen und Vorträge in chronologischer Reihenfolge aufgeführt:

- Vorträge, Artikel
	- 1. Controlling für Logistikdienstleister, DVZ, 2008
	- 2. Performance Measurement for Logistics Service Providers, Reser, 2008 (internationale Konferenz)
	- 3. Development of a Performance Measurement System for Forwarders In: ICBEMM 2009, Sixth International Conference on Business, Economics, Management and Marketing, Conference Proceedings, 24. - 26. June 2009, Paris,
	- 4. Management Information System for Small and Medium-Sized Forwarding Companies In: IEEESoli Conference Proceedings, 2010
	- 5. Krisenfeste Steuerung Führungsinformationssystem unterstützt kleine und mittelständische Spediteure im operativen Betrieb und bei der strategischen Planung. In: Jahrbuch Logistik cc, S. 154-158, 2010
- Geplante Veröffentlichungen
	- 1. Veröffentlichung der Ergebnisse über die Seiten der Projekthomepage (www.fis.tu-dortmund.de). Hierzu gehören neben dem FIS-Tool die ausführliche Dokumentation der Ergebnisse.
	- 2. Veröffentlichung der Ergebnisse über einen zusammenfassenden Artikel in einer Fachzeitschrift.
- Übernahme der Ergebnisse in die akademische Lehre

Im Rahmen der lehrstuhleigenen Lehrveranstaltungen, wird das Thema Controlling für Logistikdienstleister durch den Lehrstuhl ohnehin unterrichtet. Die Ergebnisse des Forschungsprojektes fließen kontinuierlich in die Lehre ein, verbessern die Qualität der Lehre und schaffen eine Sensibilisierung für die Notwendigkeit der Thematik bei den zukünftigen Führungskräften der Branche.

• Projektausschusssitzungen

Im Rahmen dieses Arbeitspaketes sind zwei begleitende Projektausschusssitzungen durchgeführt worden.

- 1. 08. April 2009, 1. Projektausschusssitzung (7 Unternehmensvertreter)
- 2. 12. November 2009, 2. Projektausschusssitzung (8 Unternehmensvertreter)

Wissenschaftliches Personal des VSL hat dabei den Stand der Ergebnisse des Projektes vorgestellt und zur Diskussion gestellt. Die Ergebnisse der Diskussionen sind in Protokollen festgehalten worden und flossen in die Projektarbeit ein.

Zusammenfassend kann festgehalten werden, dass die getroffenen Maßnahmen die Verbreitung der gefundenen Ergebnisse optimal unterstützen.

## **6 Durchführende Forschungsstelle**

Technische Universität Dortmund, Lehrstuhl für Verkehrssysteme und -logistik, Leonhard-Euler-Straße 2, 44227 Dortmund

## **6.1 Leiter der Forschungsstelle**

Prof. Dr.-Ing. Uwe Clausen

## **6.2 Projektleiter**

Dipl.-Logist. Simon Deymann

Technische Universität Dortmund Lehrstuhl für Verkehrssysteme und –logistik Leonhard-Euler-Straße 2 44227 Dortmund

Telefon 0231 / 755 7339 Fax 0231 / 755 6338

# **7 Hinweis zur Förderung**

Das Forschungsvorhaben "Führungsinformationssystem (FIS) für Speditionen" wurde mit Mitteln aus dem Haushalt des Bundesministeriums für Wirtschaft und Technologie über die AiF im Auftrag der Bundesvereinigung Logistik (BVL), Projektnummer 15588 N, gefördert.

## **8 Verzeichnisse**

## **Abbildungen**

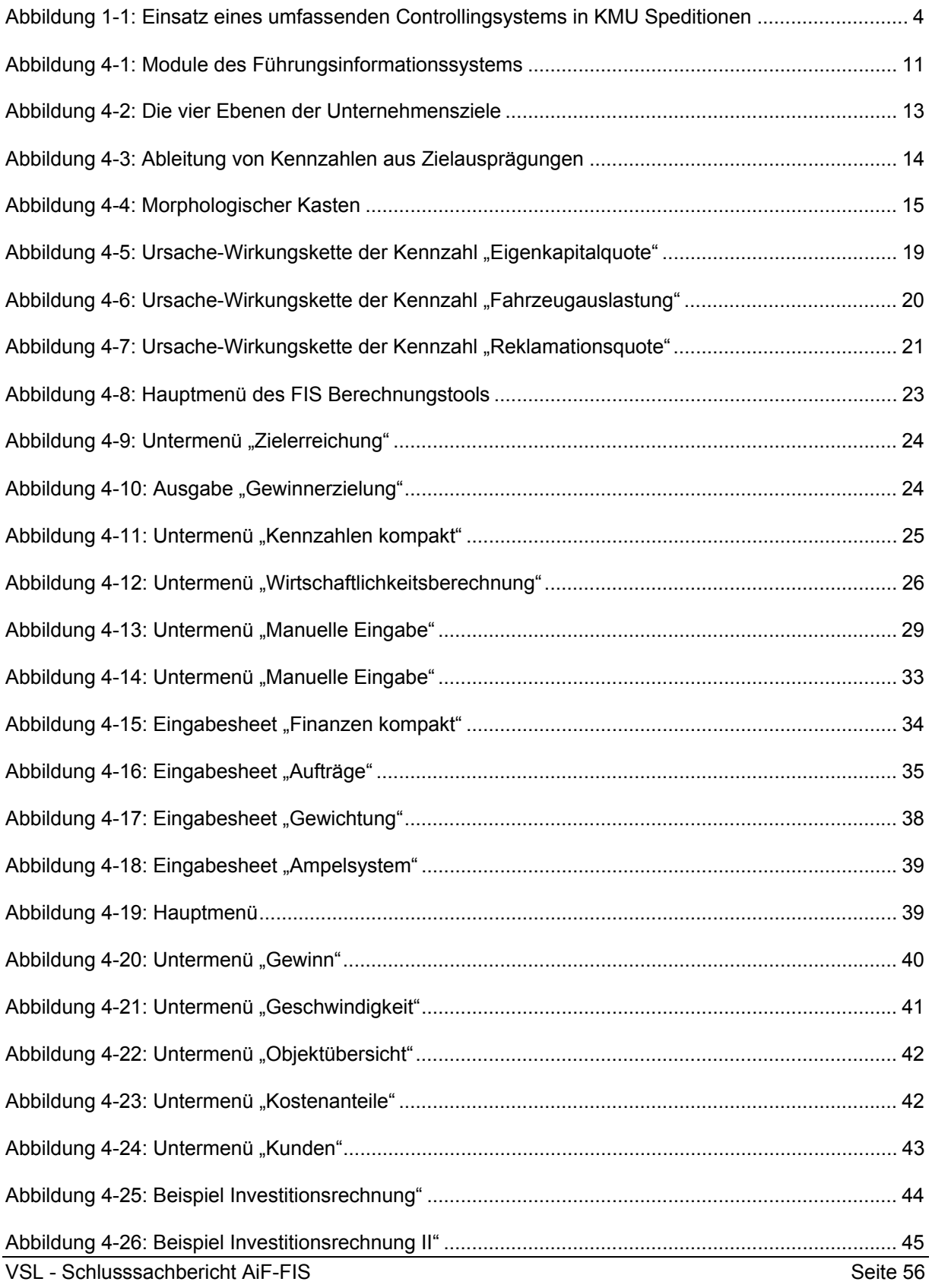

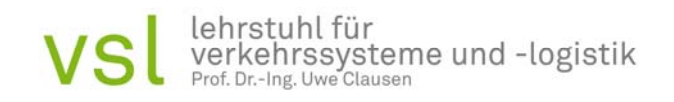

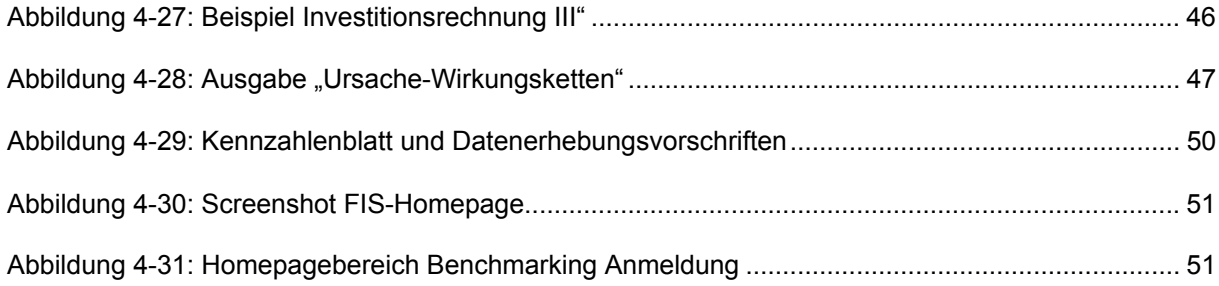

#### **Tabellen**

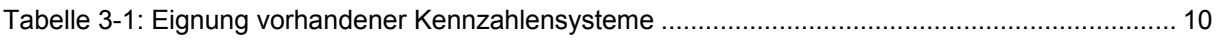

# **Formeln**

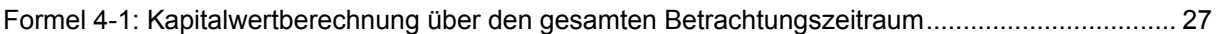

# **9 Literaturverzeichnis**

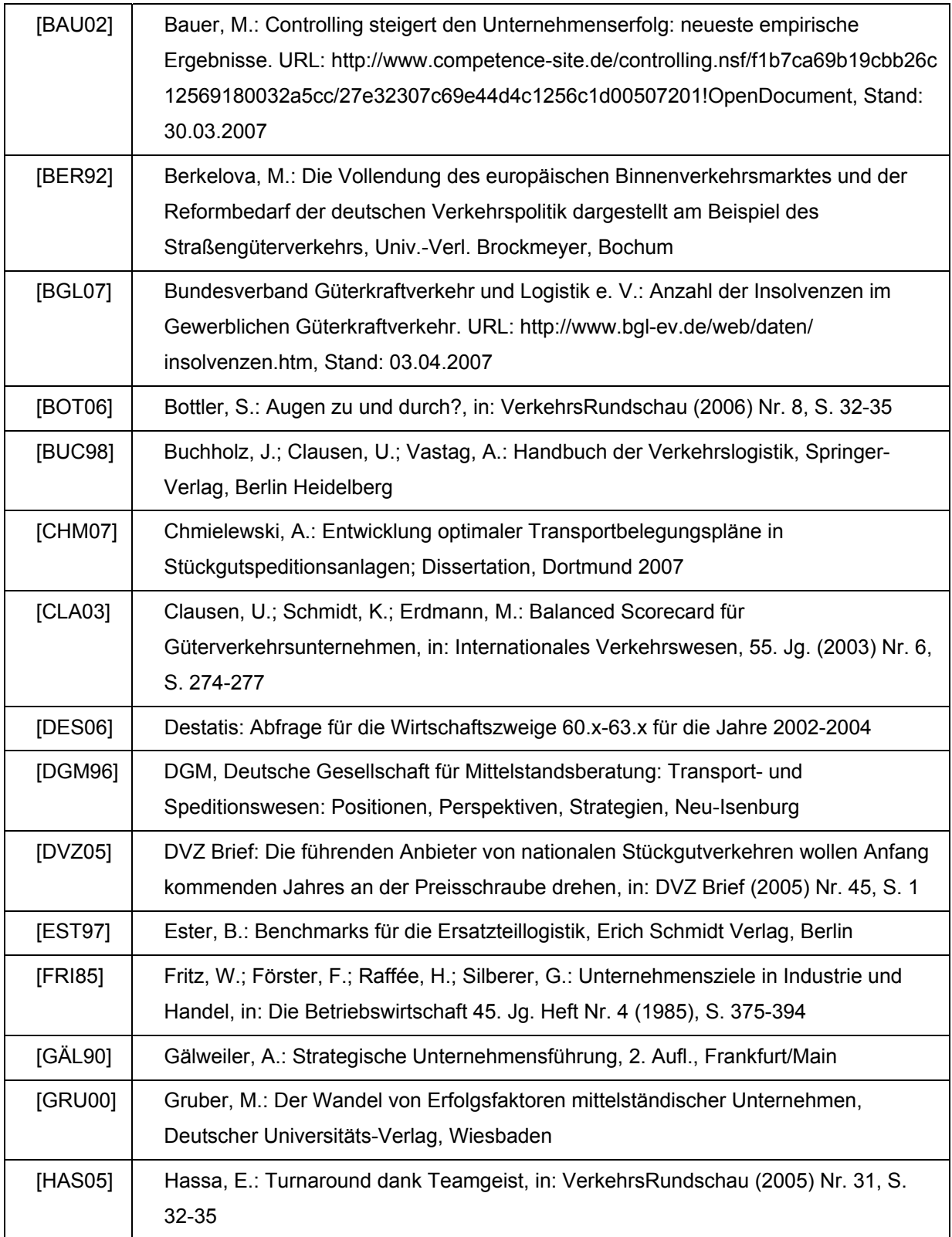

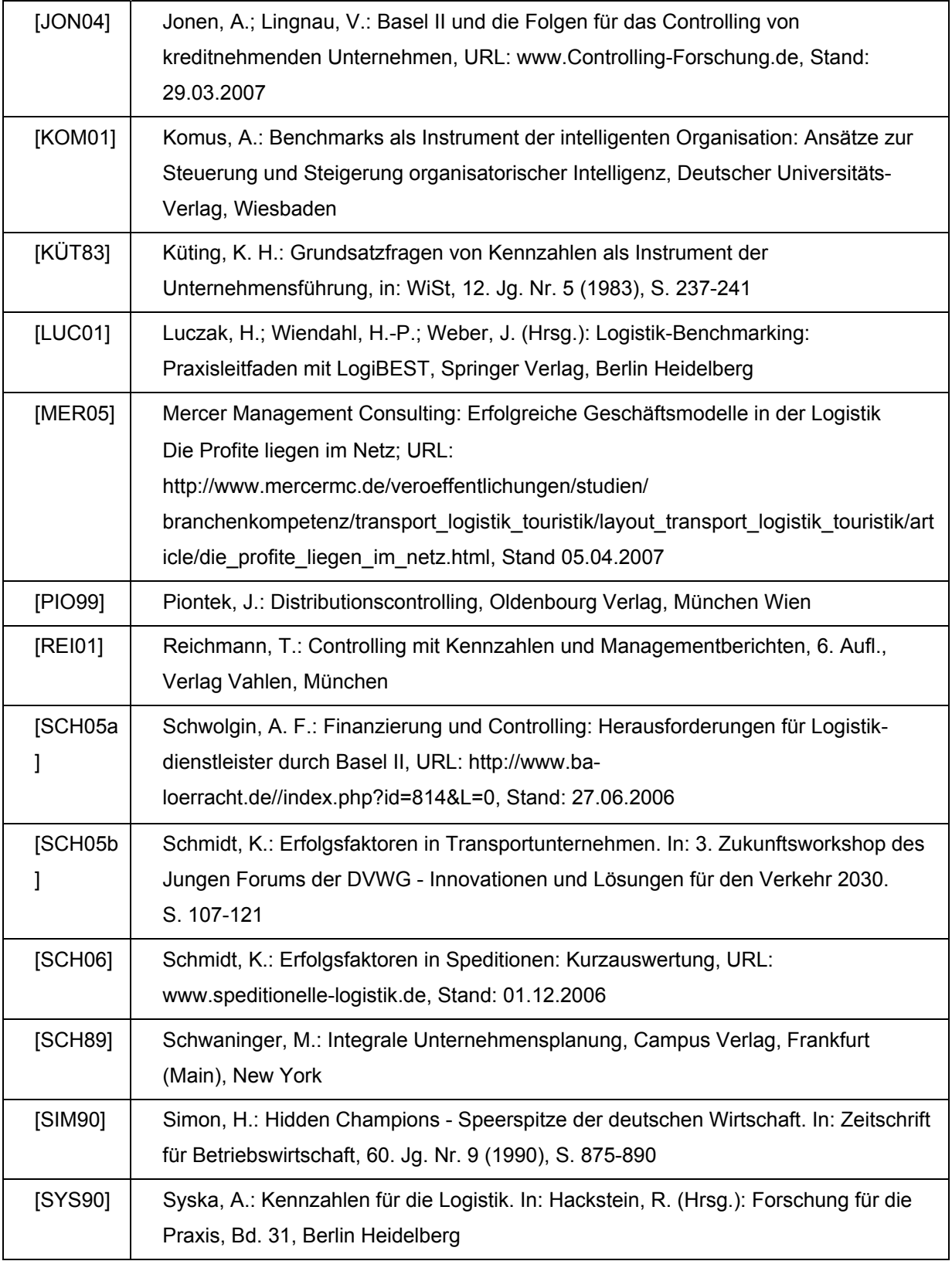

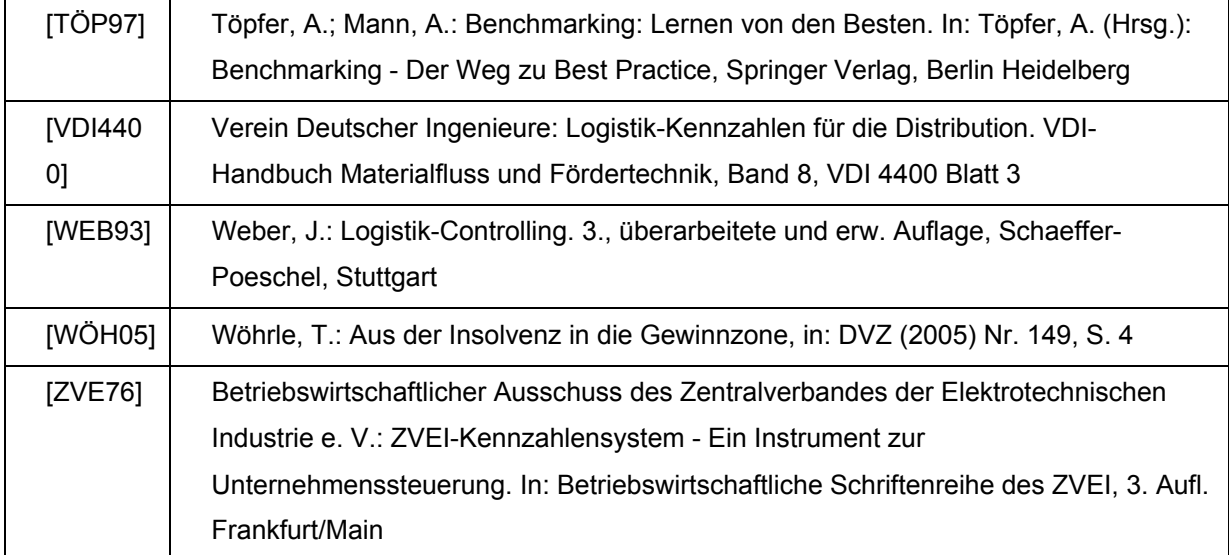